# Alcatel **OmniPCX** *Office* **Alcatel 4008/4018/4019**

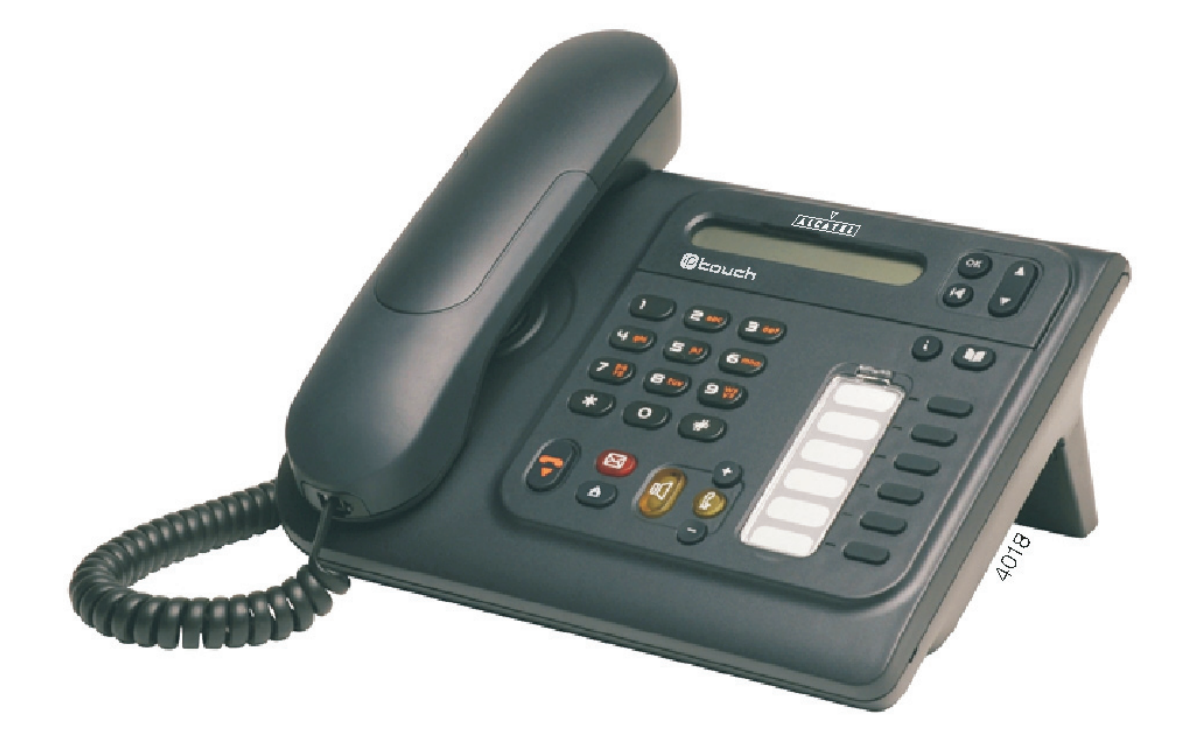

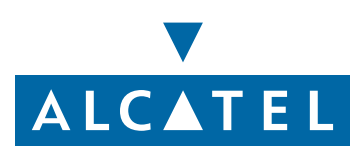

## *Manuel utilisateur*

#### **Introduction**

En choisissant un téléphone de la gamme 4008/4018/4019, vous faites confiance à **Alcatel** : nous vous en remercions. Votre poste 4008 (IP)/4018 (IP)/4019 (numérique) vous apporte tous les avantages de sa nouvelle ergonomie, pour une communication plus performante.

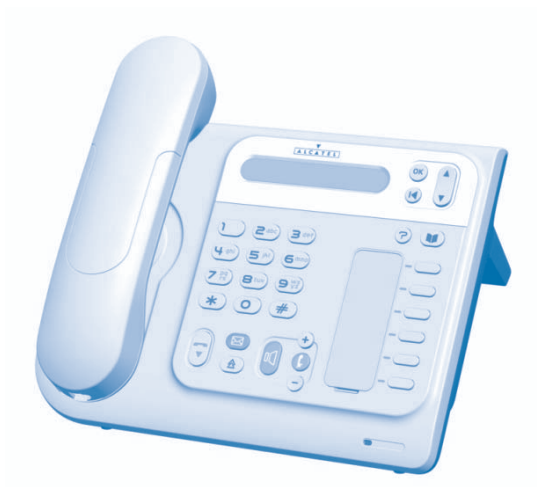

#### Comment utiliser ce guide

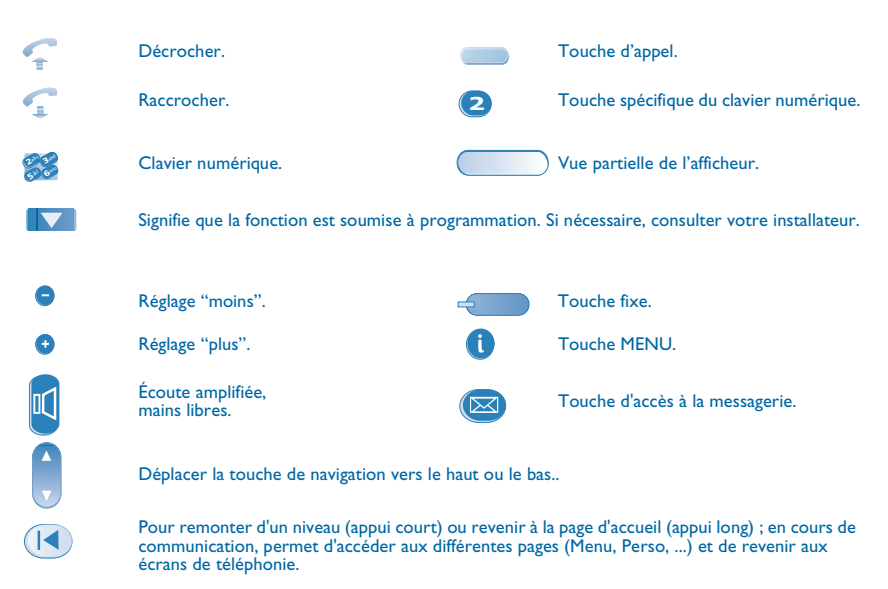

De petits icônes ou du texte peuvent venir enrichir ces symboles.

# *Sommaire*

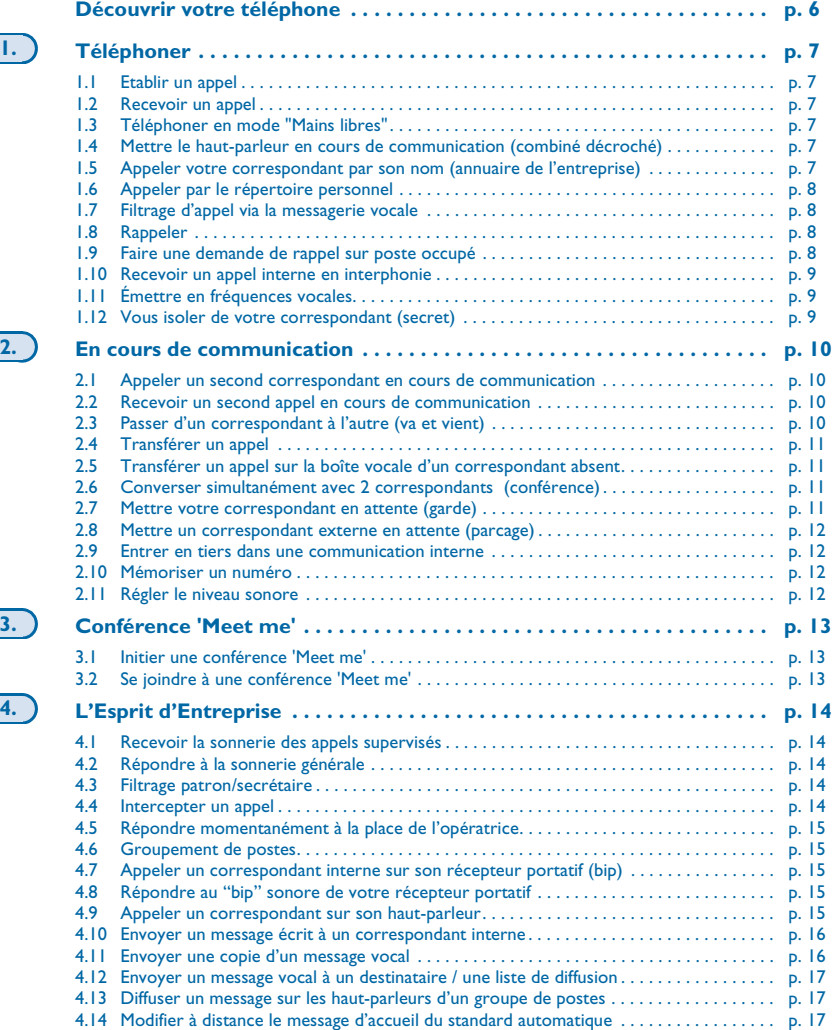

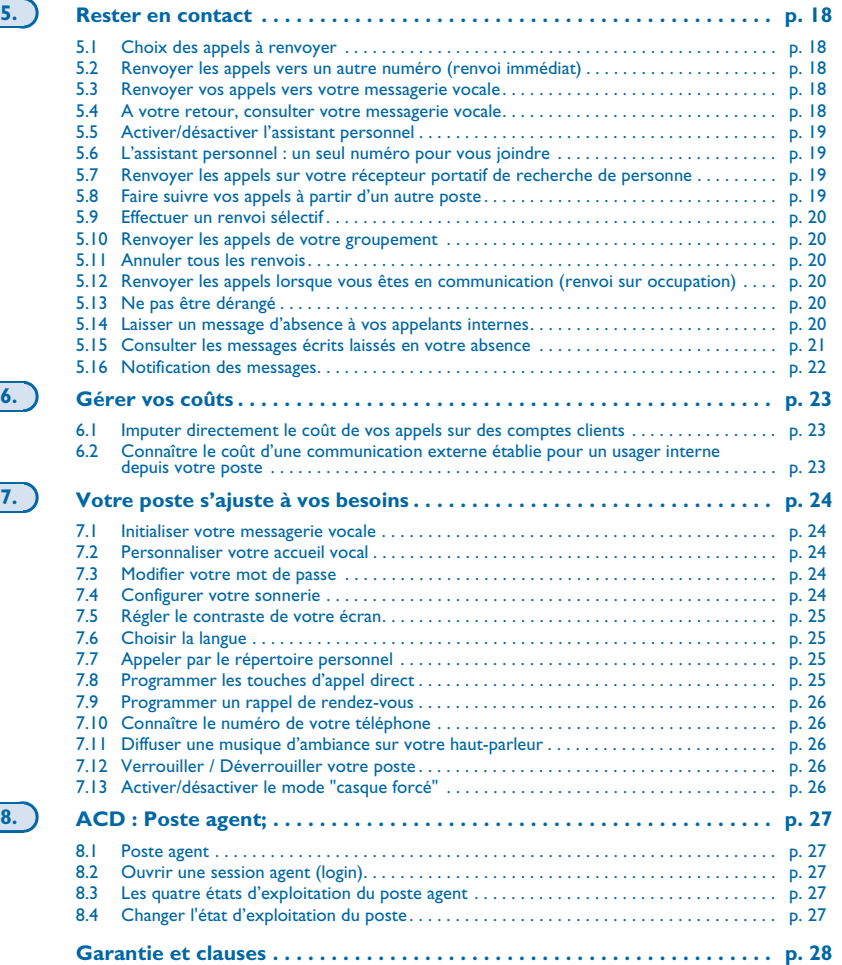

### *Découvrir votre téléphone*

<span id="page-5-0"></span>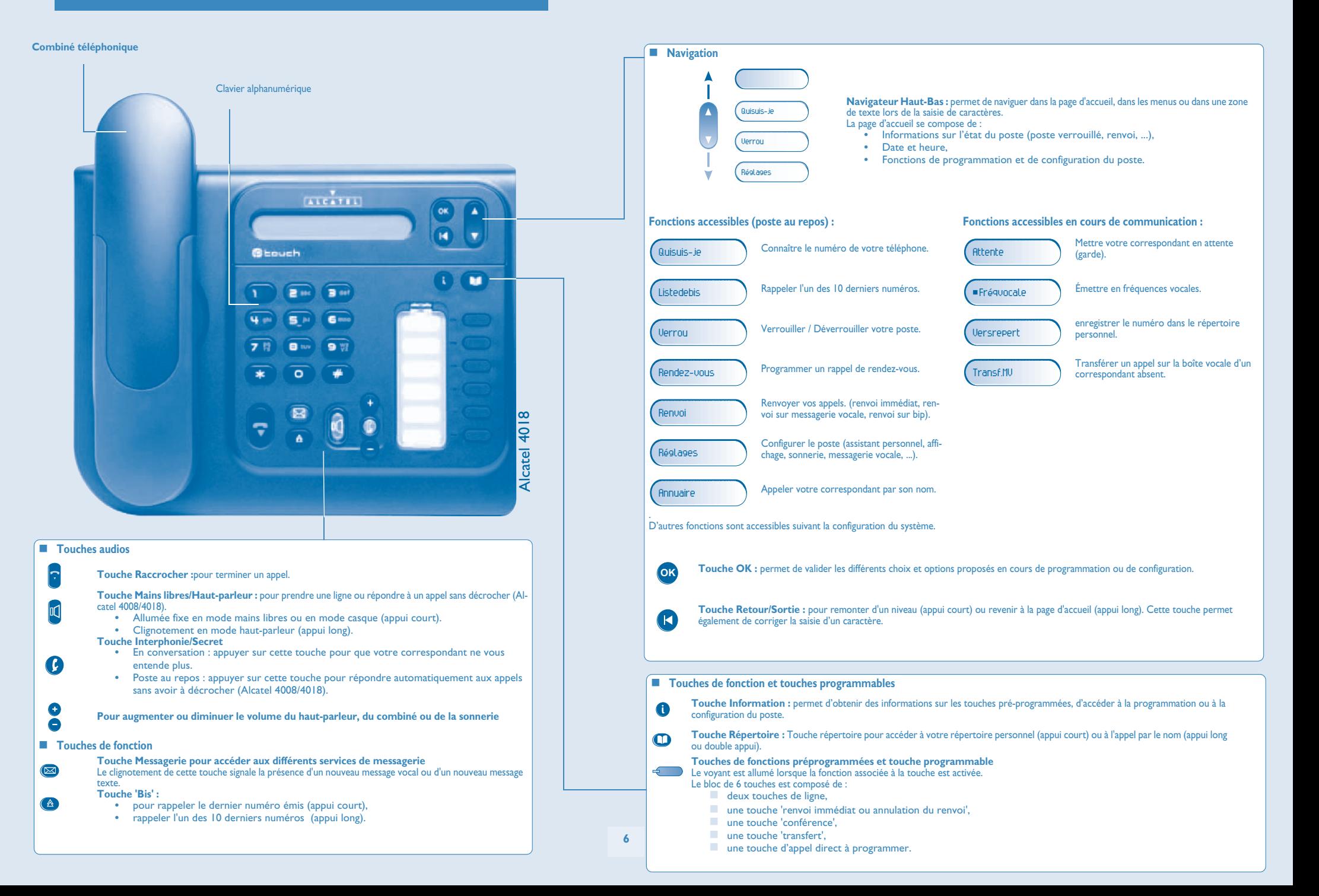

<span id="page-6-1"></span><span id="page-6-0"></span>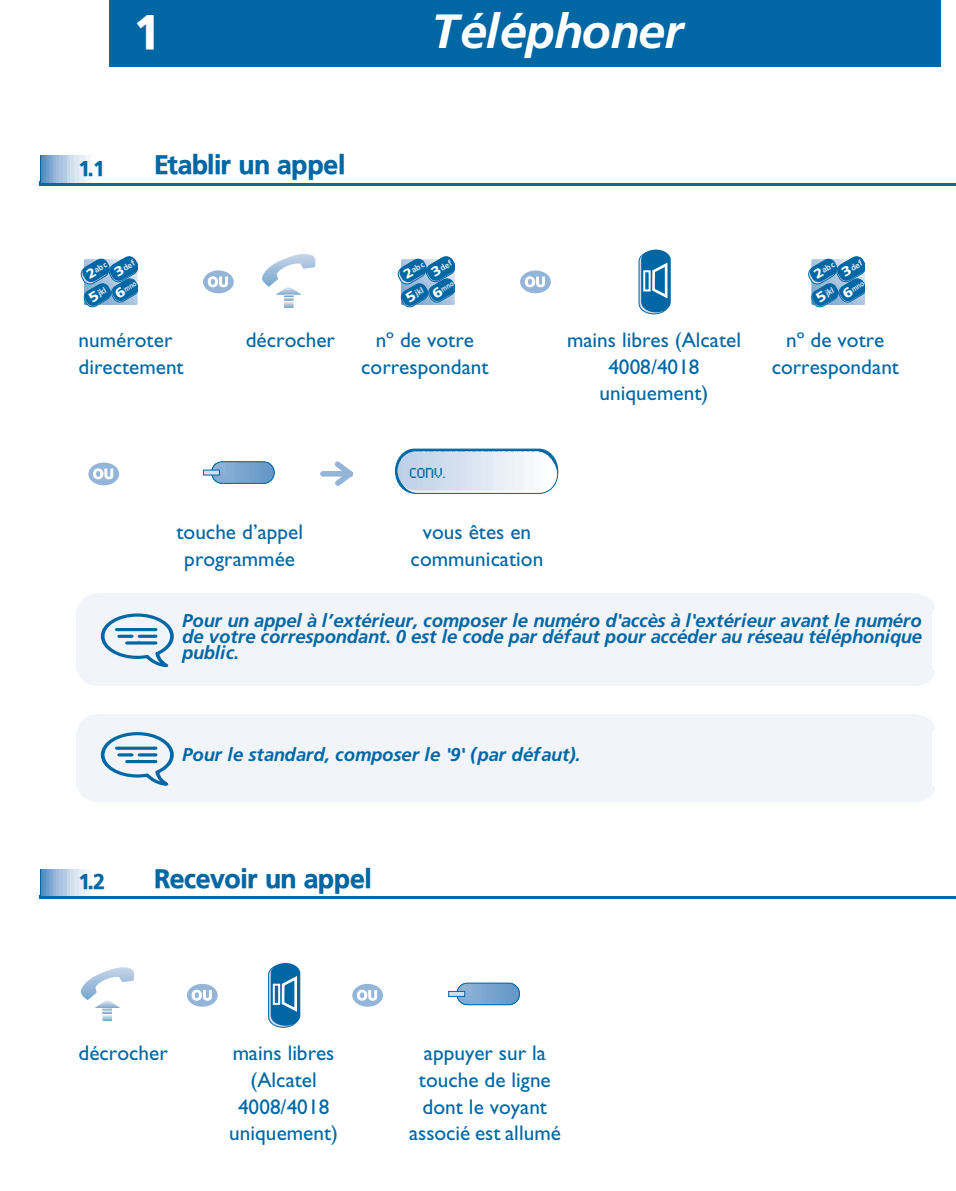

#### <span id="page-6-3"></span><span id="page-6-2"></span>1.3 Téléphoner en mode 'Mains libres' (Alcatel 4008/4018 uniquement)

**Poste au repos :** 

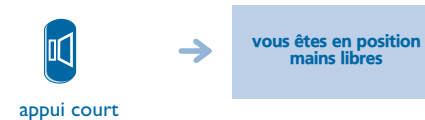

<span id="page-6-5"></span><span id="page-6-4"></span>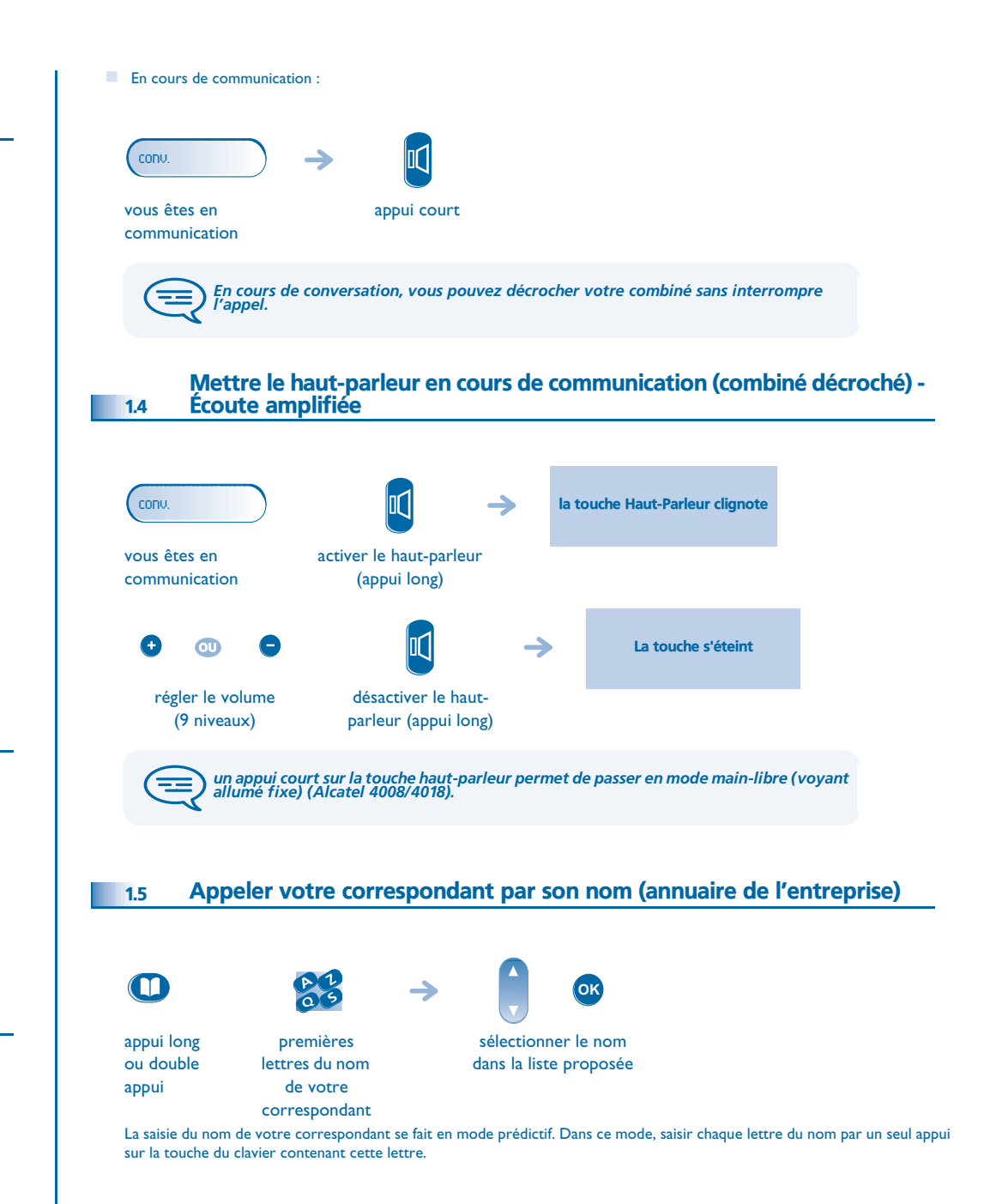

# *Téléphoner*

<span id="page-7-1"></span><span id="page-7-0"></span>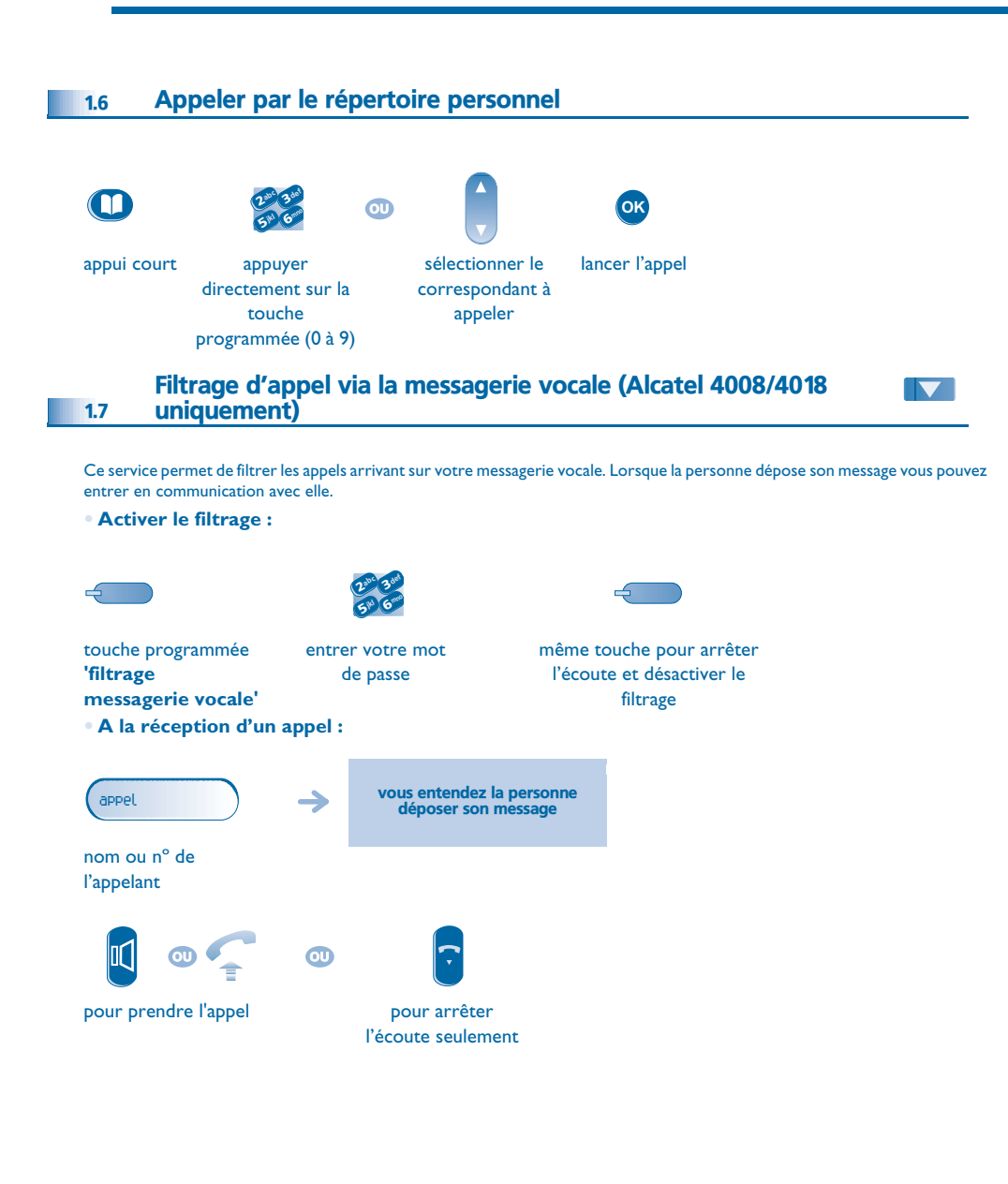

### <span id="page-7-2"></span>1.8 Rappeler Rappeler le dernier numéro composé (bis) :  $(\triangleright$  $\rightarrow$ rappel du dernier numéro touche 'Bis'(appui court) Rappeler l'un des 10 derniers numéros : <u>(A</u> Listedebis **OK** touche 'Bis' (appui long) **OK** sélectionner le n° lancer l'appel parmi les 10 derniers émis

#### <span id="page-7-3"></span>1.9 Faire une demande de rappel sur poste occupé

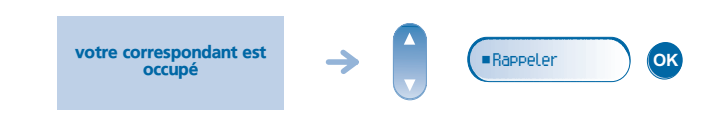

# *Téléphoner*

<span id="page-8-1"></span><span id="page-8-0"></span>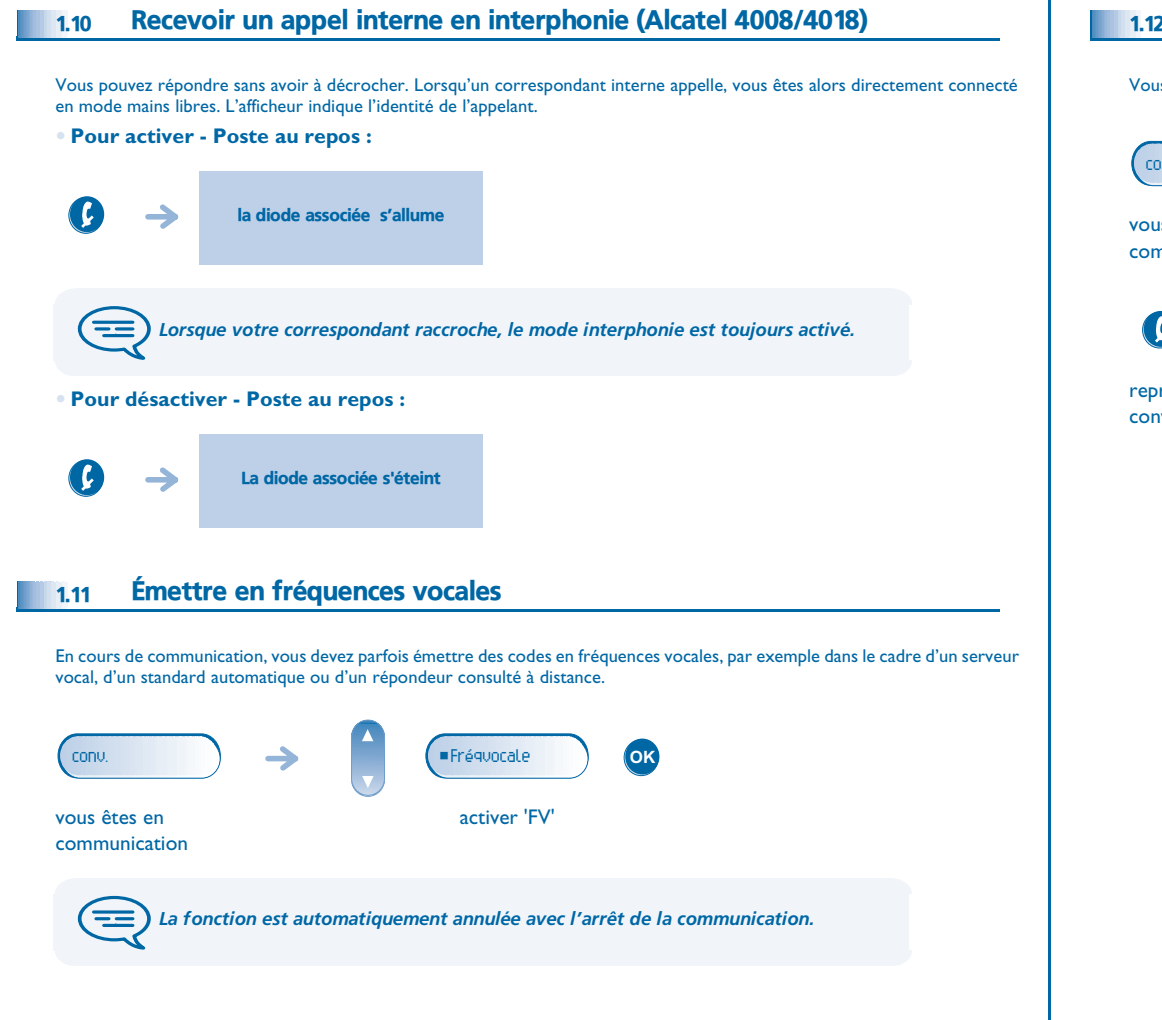

#### <span id="page-8-2"></span>1.12 Vous isoler de votre correspondant (secret)

Vous entendez votre correspondant mais il ne vous entendra plus :

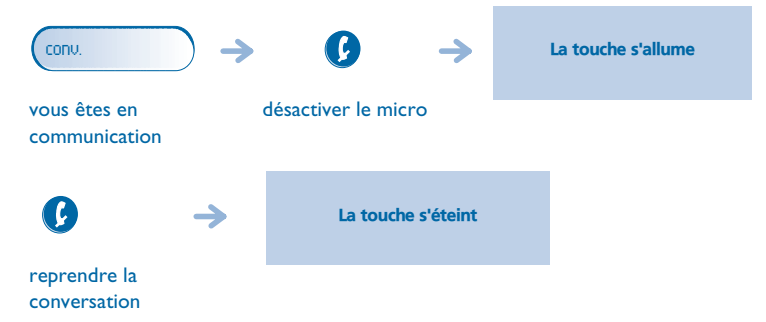

#### <span id="page-9-3"></span><span id="page-9-2"></span>*En cours de communication* 2

<span id="page-9-1"></span><span id="page-9-0"></span>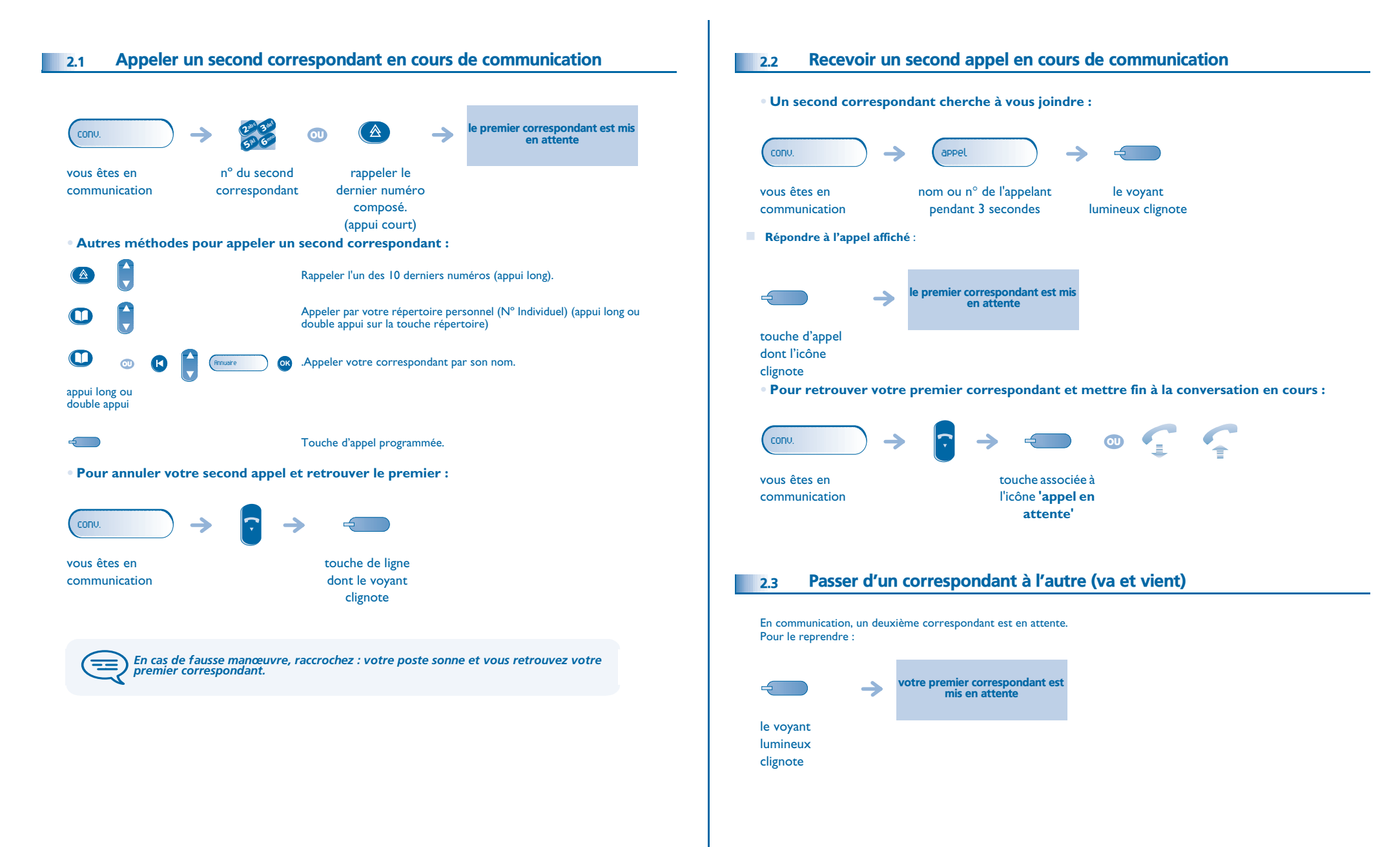

### <span id="page-10-3"></span>*En cours de communication*

<span id="page-10-2"></span><span id="page-10-1"></span><span id="page-10-0"></span>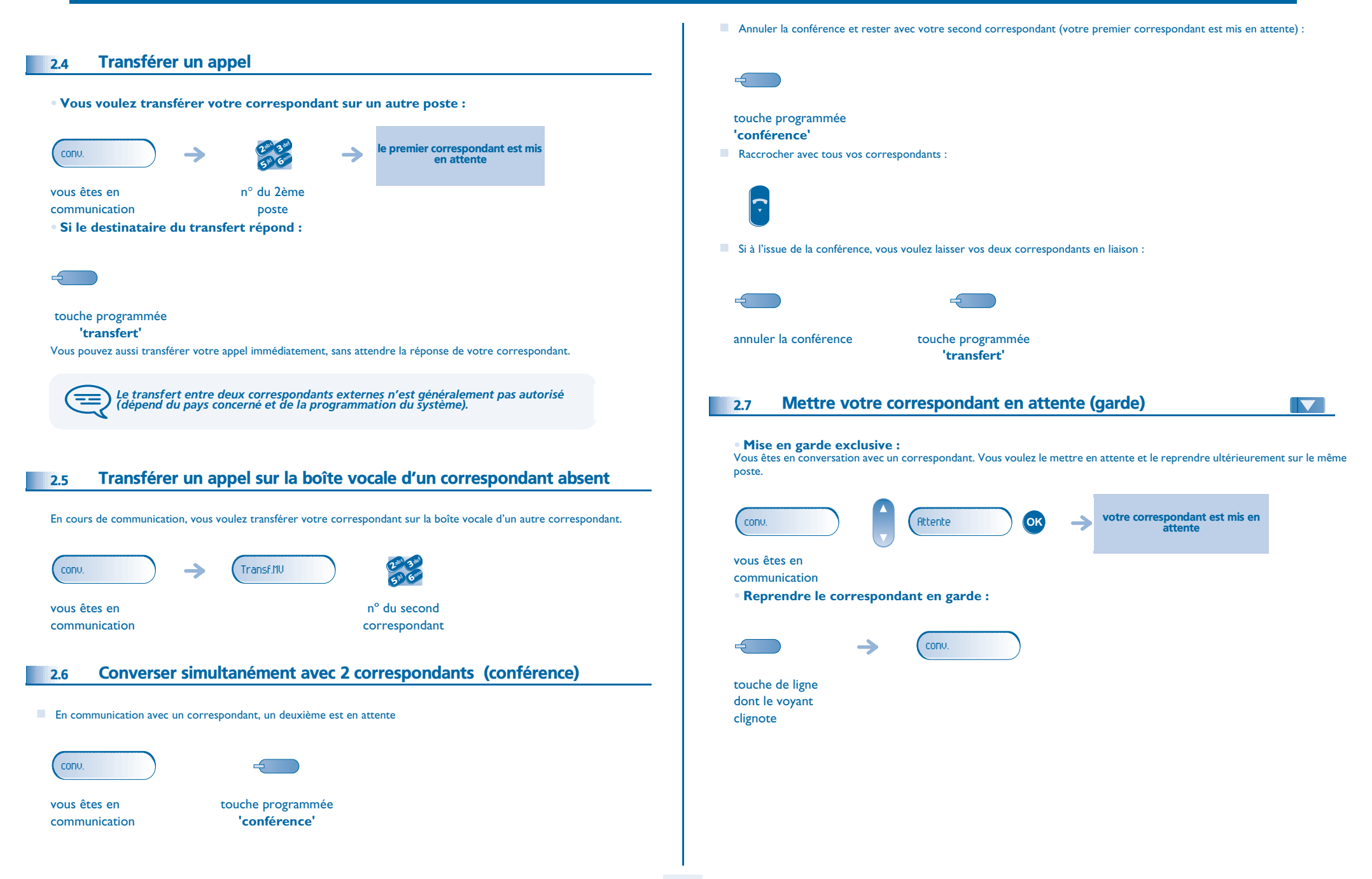

### <span id="page-11-3"></span><span id="page-11-2"></span>*En cours de communication*

<span id="page-11-1"></span><span id="page-11-0"></span>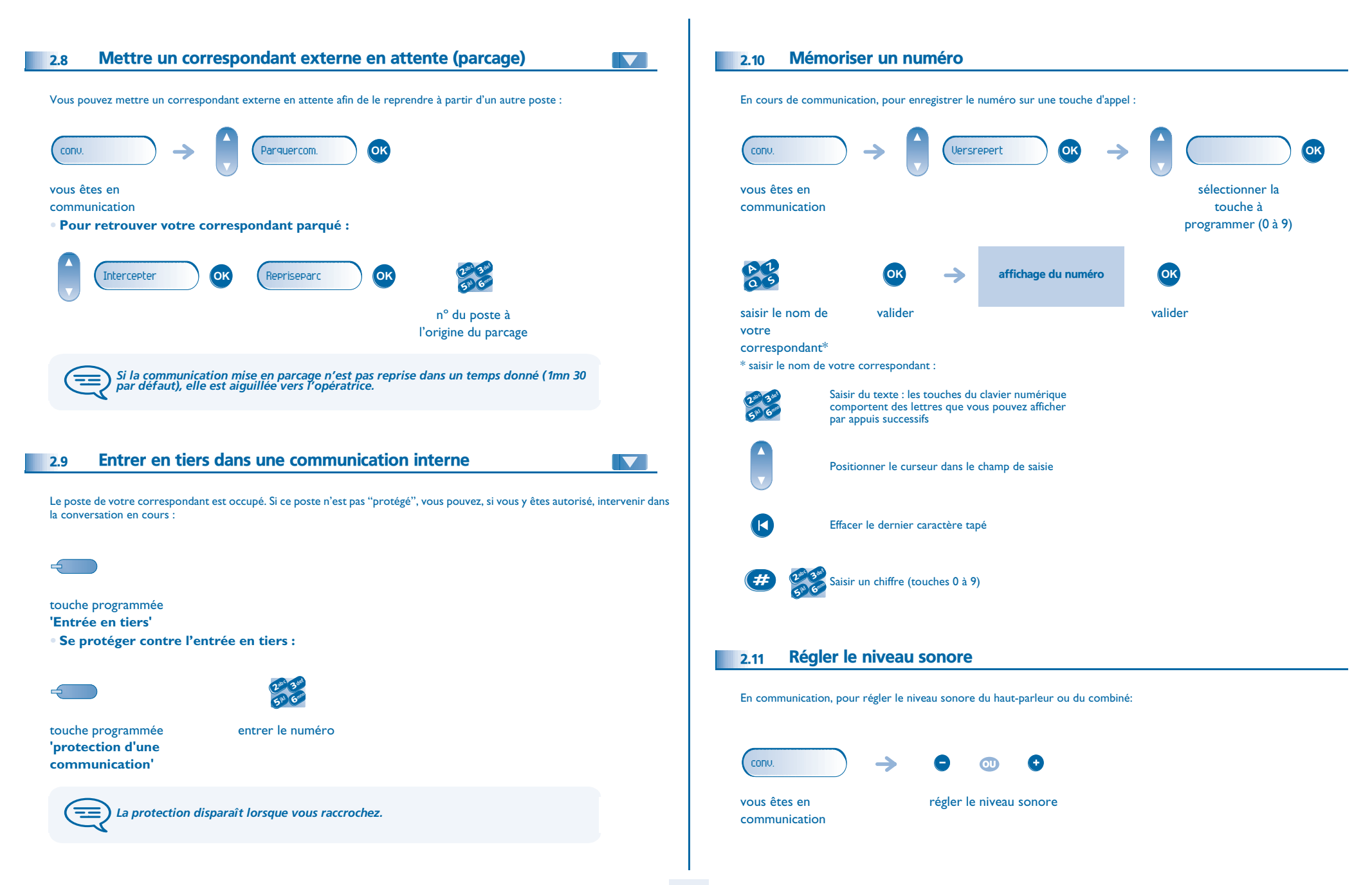

### 3 *Conférence 'Meet me'*

<span id="page-12-0"></span>La fonction 'Meet me' permet d'établir une conférence avec un maximum de 6 personnes : le 'maître' de la conférence (qui a les droits pour initier la conférence) et les participants (5 maximum) qui se joignent à la conférence.

#### <span id="page-12-1"></span>3.1 Initier une conférence 'Meet me'

Afin que les participants se joignent à la conférence, vous devez au préalable convenir avec eux d'une heure de rendez-vous pour la conférence et leur transmettre le code d'accès.

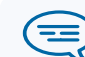

*Lorsque le système vous invite à entrer un code ou un mot de passe, vous avez droit à 3 essais avant que le système ne rejette votre demande.*

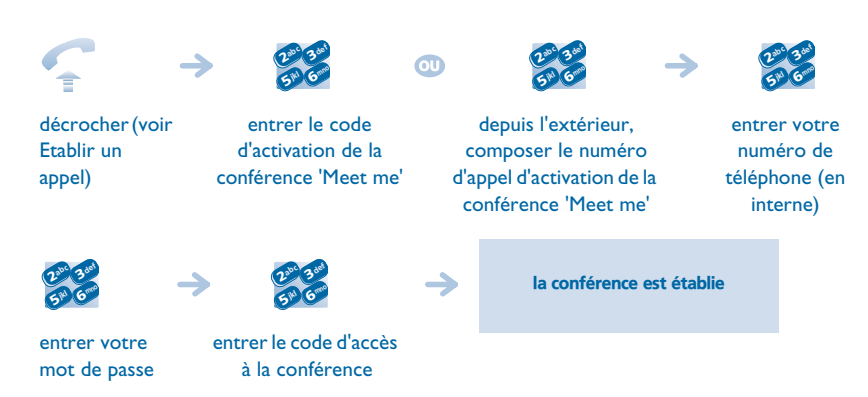

- Ce code est défini par l'administrateur lors de la configuration du système.
- Numéro d'appel d'activation de la conférence 'Meet me' : ce numéro d'appel est utilisé par le maître de conférence lorsqu'il veut initier une conférence depuis un poste externe. Ce numéro doit être au préalable défini par l'administrateur du système.
- Mot de passe : le mot de passe par défaut ne peut être utilisé. Si nécessaire, se reporter au chapitre "Modifier votre mot de passe".

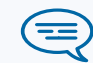

*Lorsque le maître de conférence raccroche, toutes les communications sont coupées.*

#### <span id="page-12-2"></span>3.2 Se joindre à une conférence 'Meet me'

Une fois établie par le maître de la conférence, les participants peuvent se joindre à la conférence 'Meet me' (5 participants au maximum).

 $\bullet$ 

depuis l'extérieur, composer le numéro d'appel d'adhésion à la conférence 'Meet me'

 $\boldsymbol{\psi}$ 6**5 PM** 3 $30<sup>c</sup>$ def jkl mno

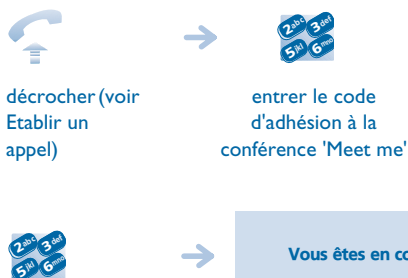

Vous êtes en conférence

entrer le code d'accès à la conférence

Code d'activation : ce code est défini par l'administrateur lors de la configuration du système.

 Numéro d'appel d'adhésion à la conférence 'Meet me' : ce numéro d'appel permet aux participants de se joindre à une conférence depuis un poste externe. Ce numéro doit être au préalable défini par l'administrateur du système.

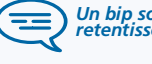

*Un bip sonore retentit lorsqu'un participant se joint à la conférence. 2 bips sonores retentissent lorsqu'un participant quitte la conférence.*

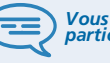

*Vous ne pouvez pas vous joindre à une conférencce si le nombre maximum de participants est déjà atteint.*

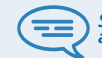

*Si la conférence n'est pas encore établie par le maître de conférence, vous êtes mis en attente jusqu'à son établissement (5 minutes maximum).*

ਵ≡

Si vous ne pouvez pas joindre directement la conférence, vous devez passer par un<br>intermédiaire (correspondant interne ou un opérateur automatique) Ce dernier<br>compose le code d'adhésion à la conférence et transfert votre a

<span id="page-13-4"></span>4

<span id="page-13-3"></span><span id="page-13-2"></span><span id="page-13-1"></span><span id="page-13-0"></span>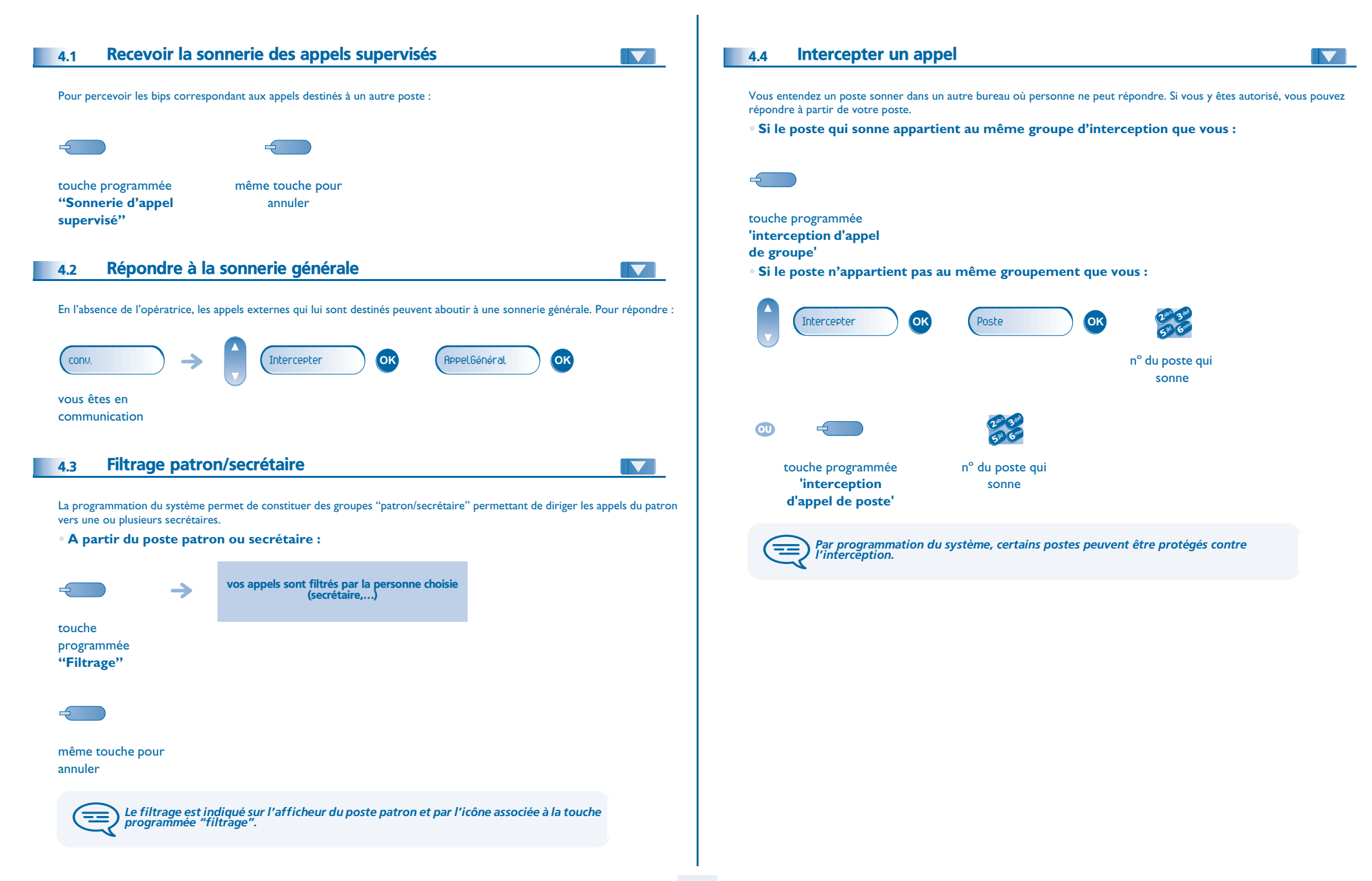

<span id="page-14-4"></span><span id="page-14-3"></span><span id="page-14-2"></span><span id="page-14-1"></span><span id="page-14-0"></span>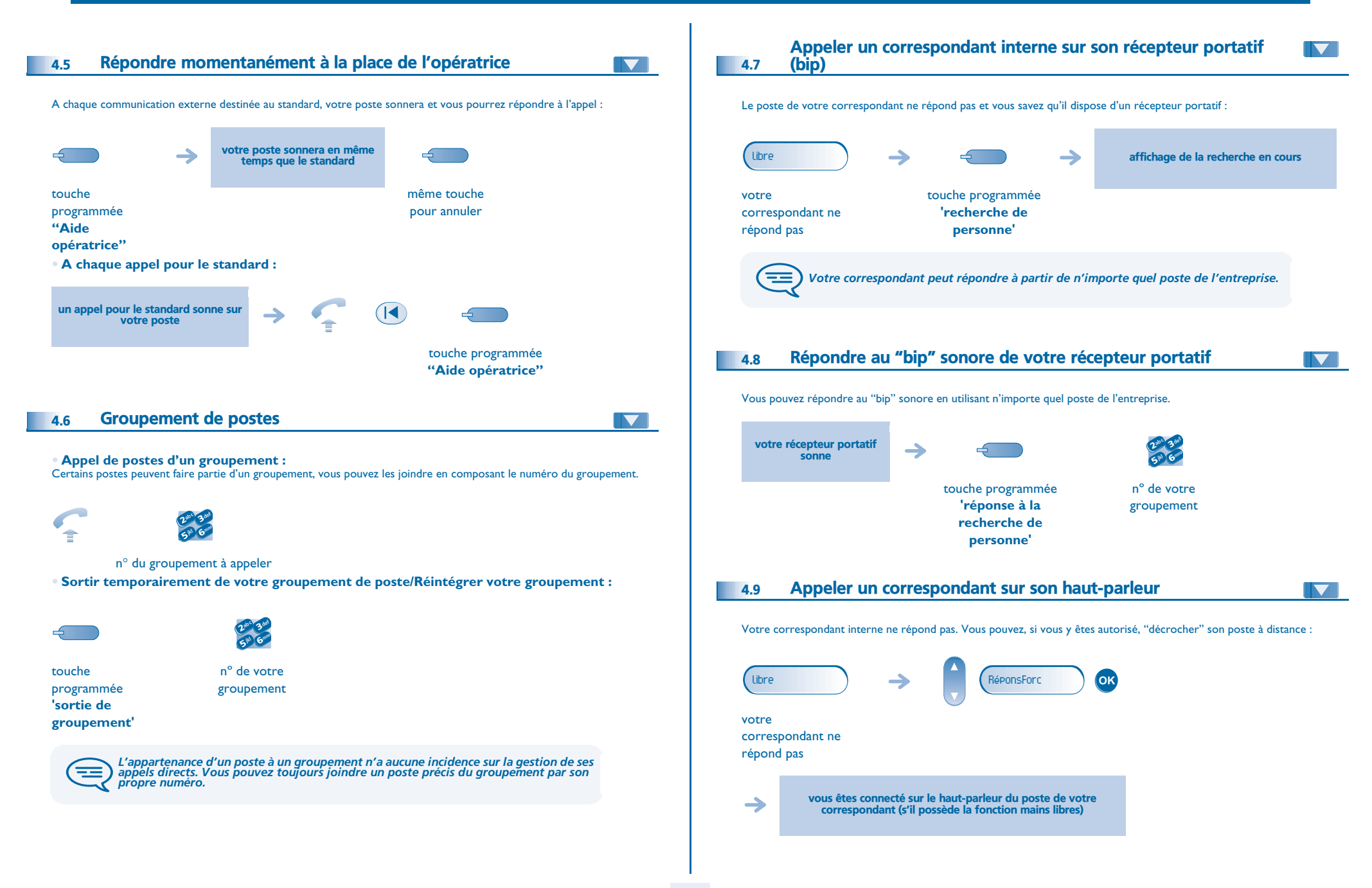

<span id="page-15-0"></span>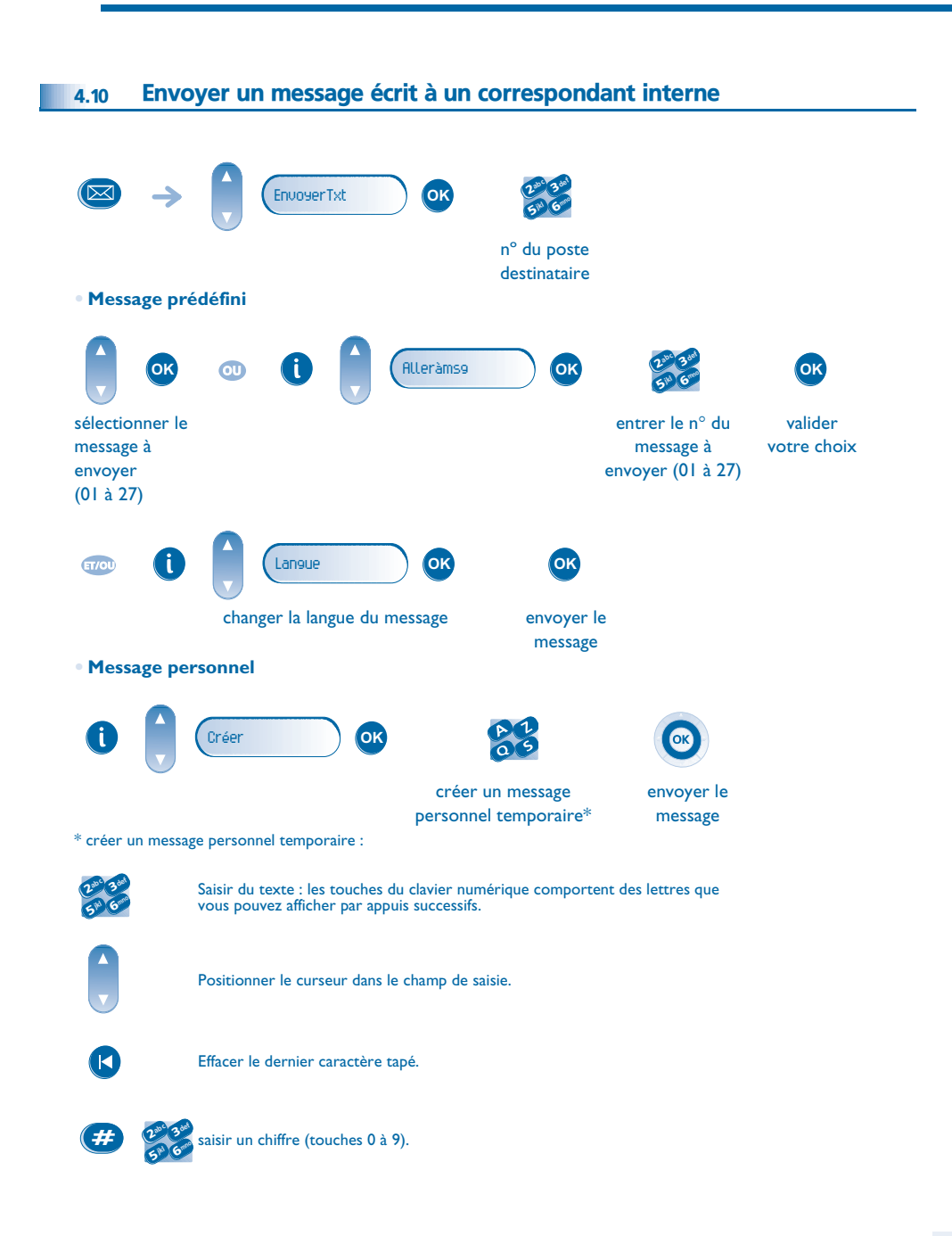

#### **• Les 27 messages sont les suivants :**

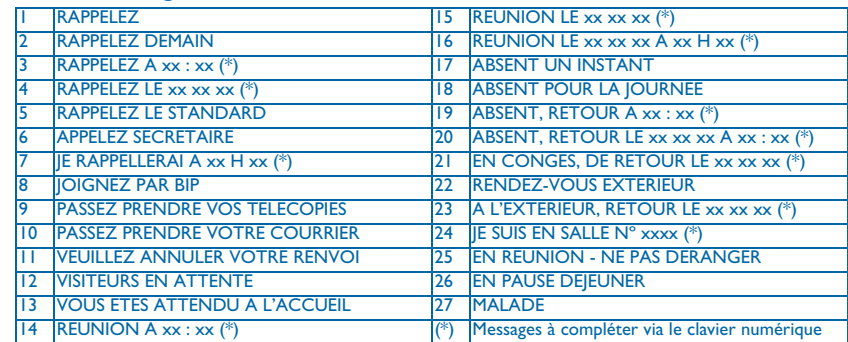

#### <span id="page-15-1"></span>4.11 Envoyer une copie d'un message vocal

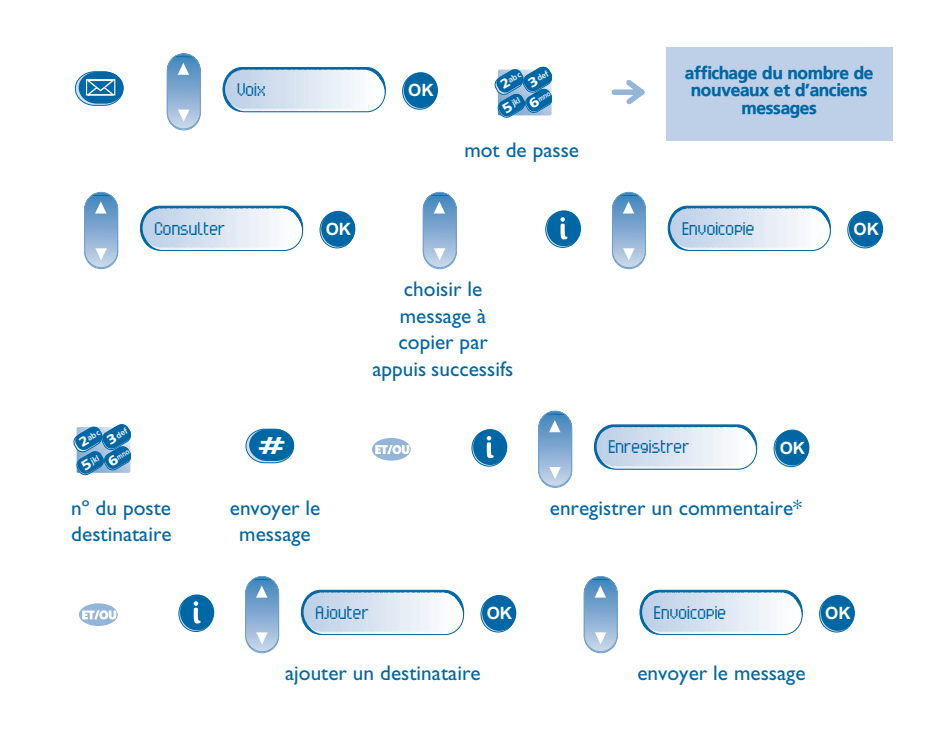

<span id="page-16-2"></span><span id="page-16-1"></span><span id="page-16-0"></span>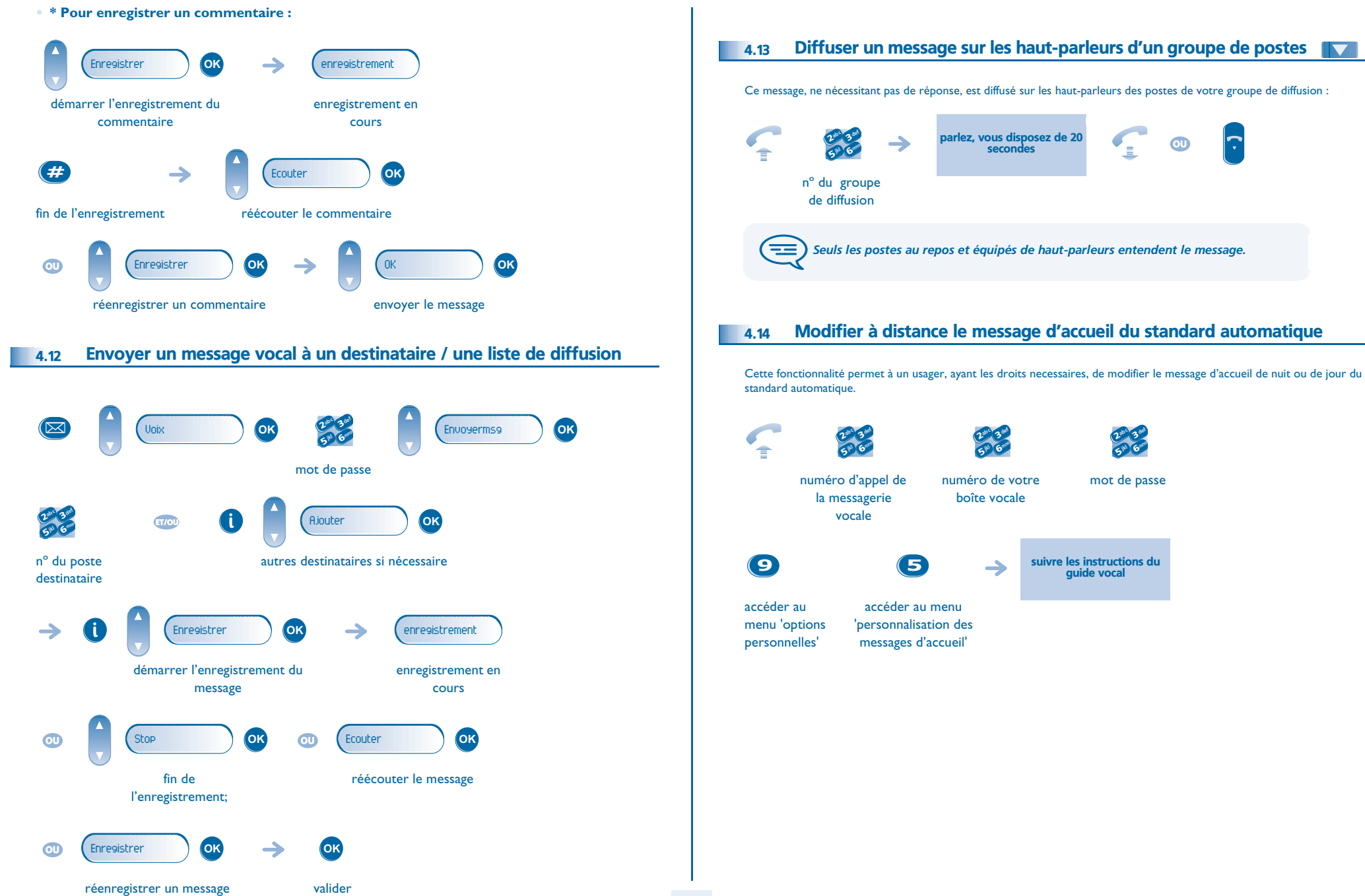

#### <span id="page-17-1"></span><span id="page-17-0"></span>5.1 Choix des appels à renvoyer

5

Lors de l'activation d'un renvoi, vous pouvez choisir le type d'appels que vous souhaitez renvoyer : externes, internes, tous, ...

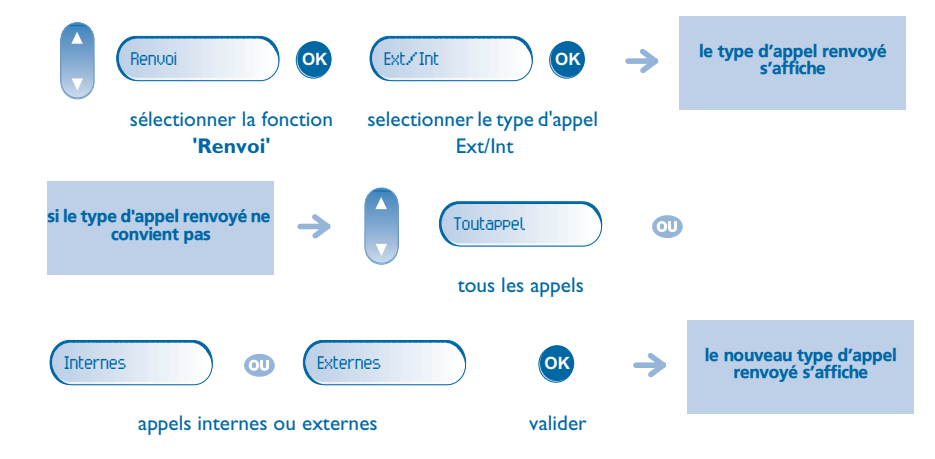

#### <span id="page-17-2"></span>5.2 Renvoyer les appels vers un autre numéro (renvoi immédiat)

Ce numéro peut être celui d'un domicile, d'un portable, d'un téléphone de voiture, de votre messagerie vocale ou bien celui d'un poste interne (opératrice, etc.).

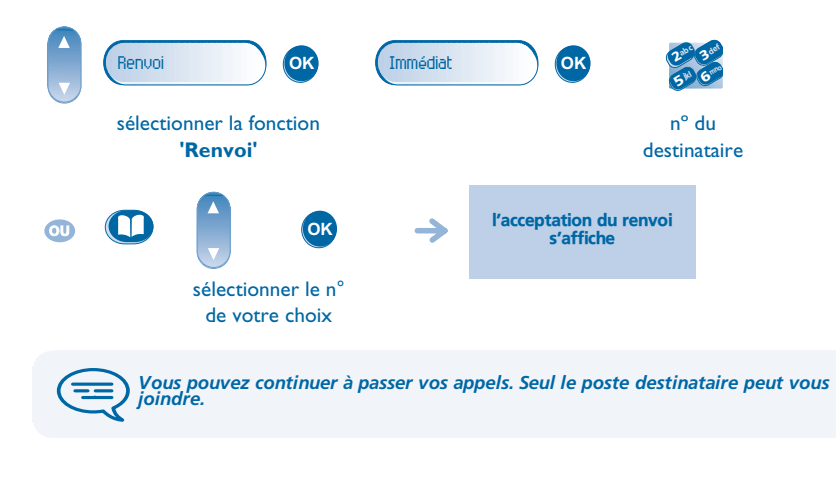

<span id="page-17-4"></span><span id="page-17-3"></span>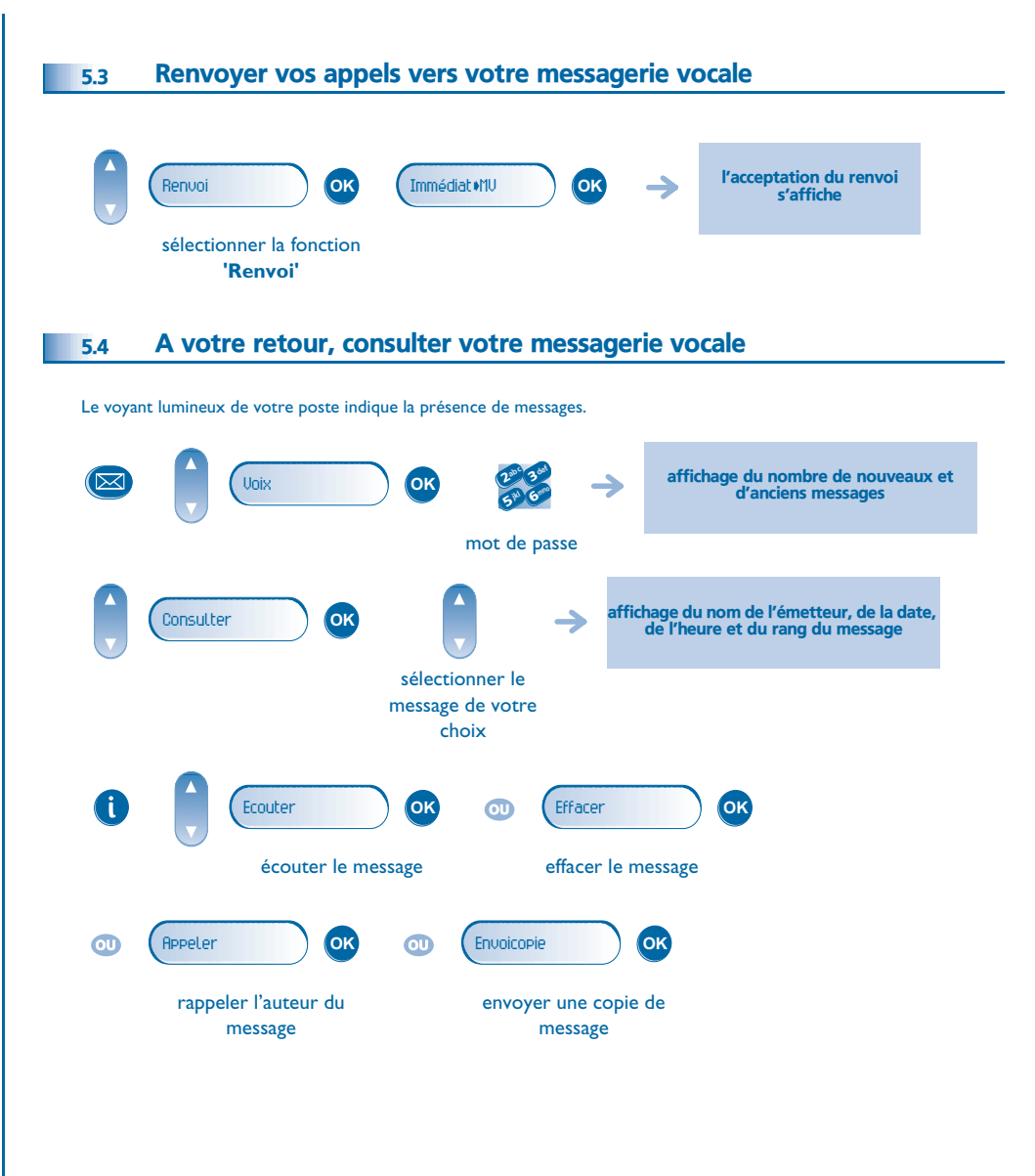

<span id="page-18-3"></span><span id="page-18-2"></span><span id="page-18-1"></span><span id="page-18-0"></span>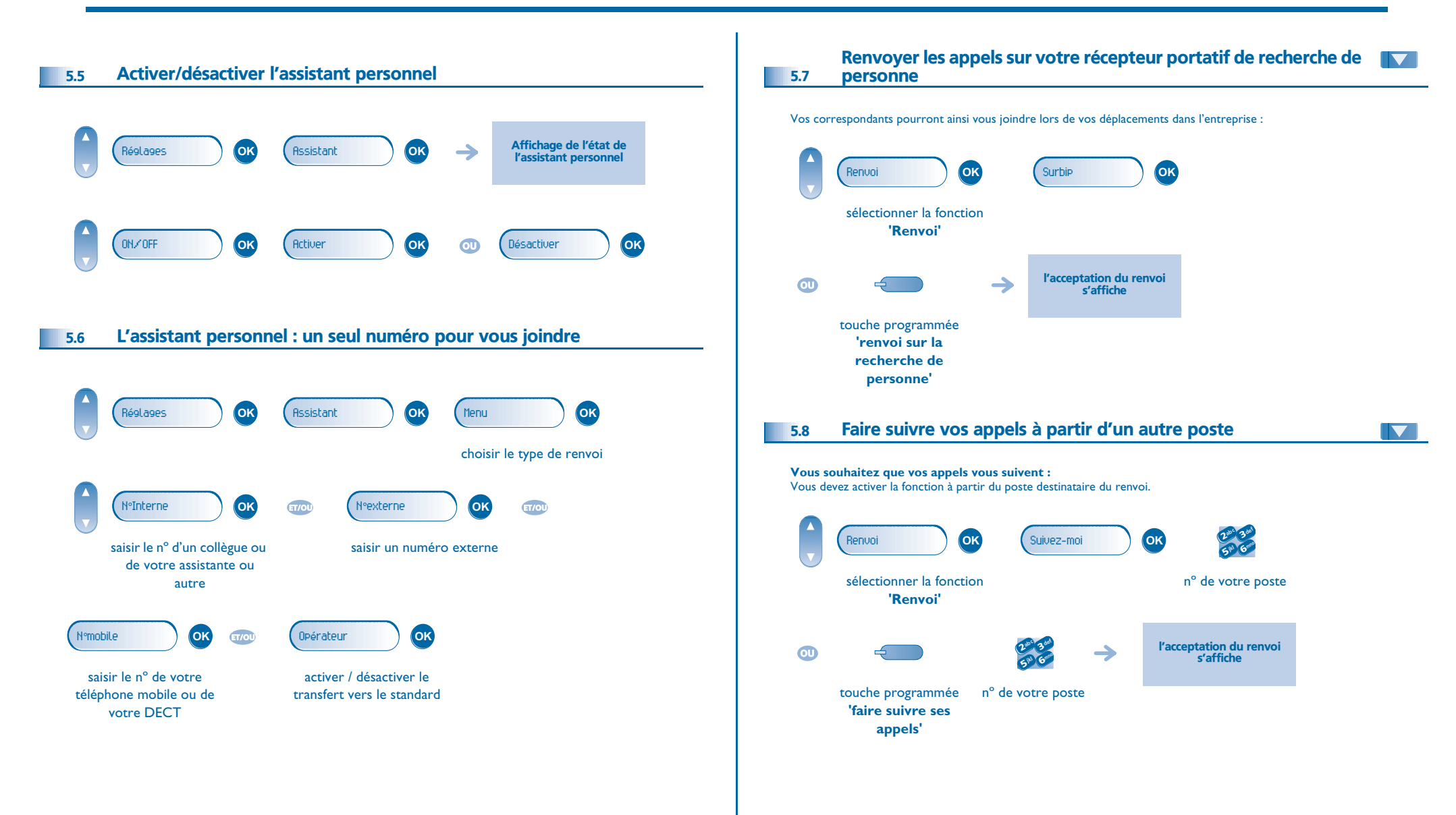

<span id="page-19-5"></span><span id="page-19-4"></span><span id="page-19-3"></span><span id="page-19-2"></span><span id="page-19-1"></span><span id="page-19-0"></span>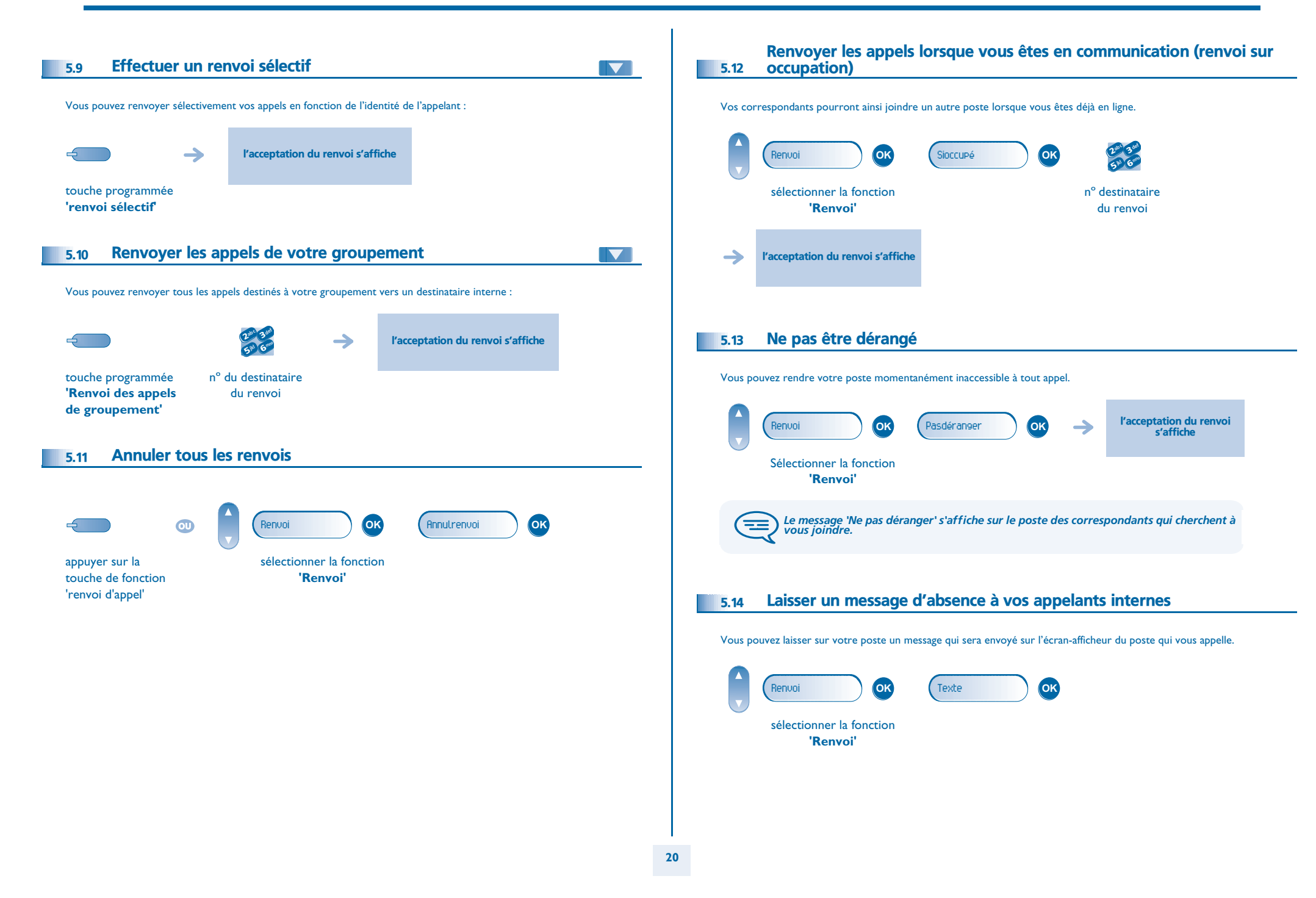

<span id="page-20-0"></span>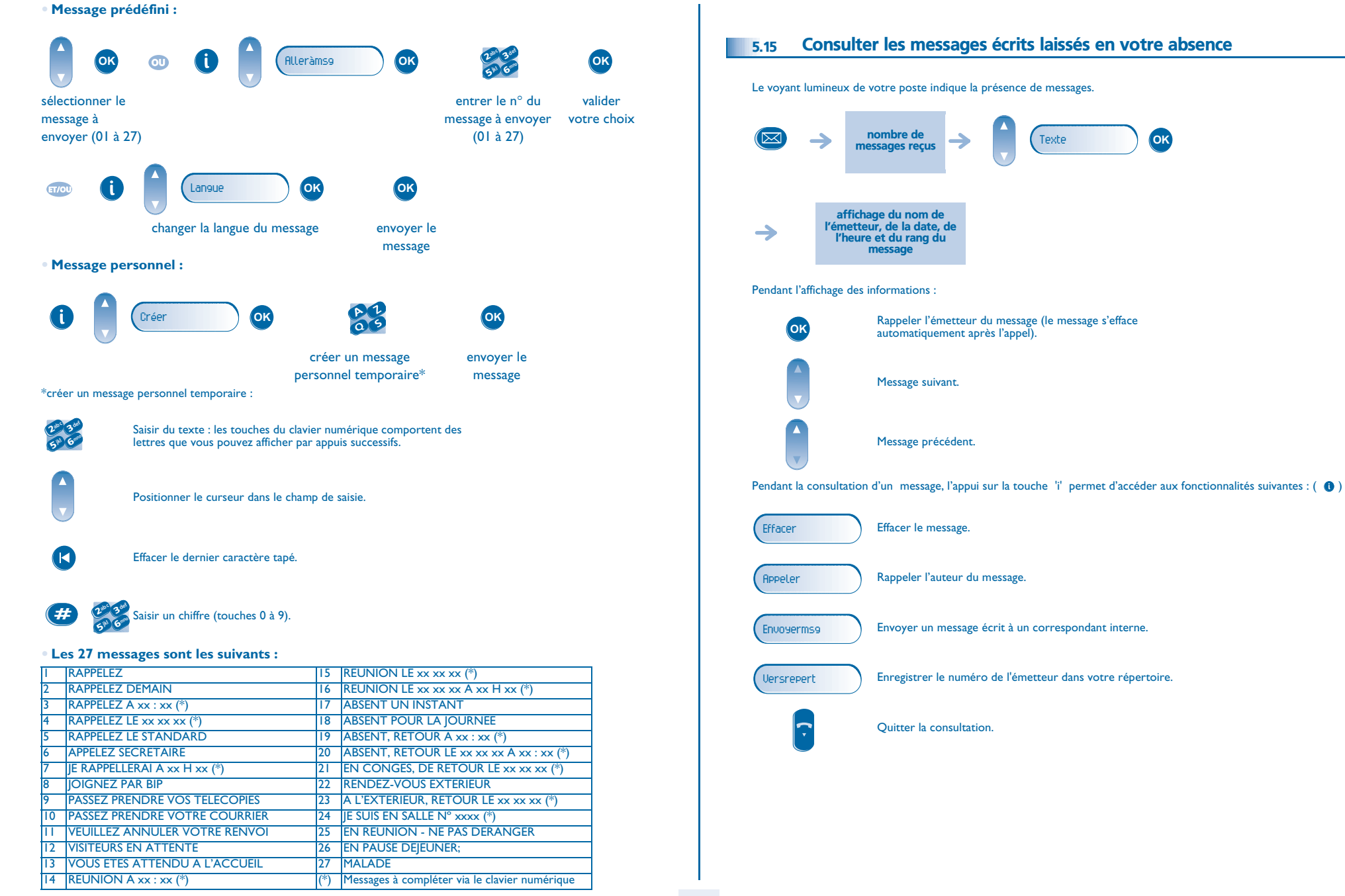

#### <span id="page-21-0"></span>5.16 Notification des messages

Un message est déposé dans votre boîte vocale mais vous n'êtes pas à votre bureau. Vous pouvez configurer votre poste de façon à recevoir une notification de message sur un autre poste.

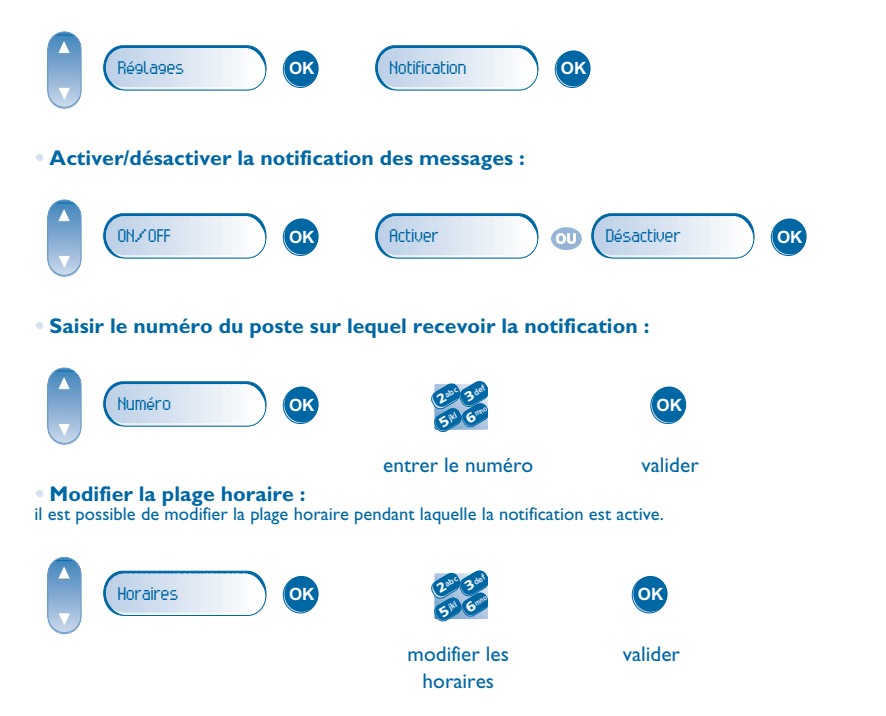

# 6 *Gérer vos coûts*

<span id="page-22-2"></span><span id="page-22-1"></span><span id="page-22-0"></span>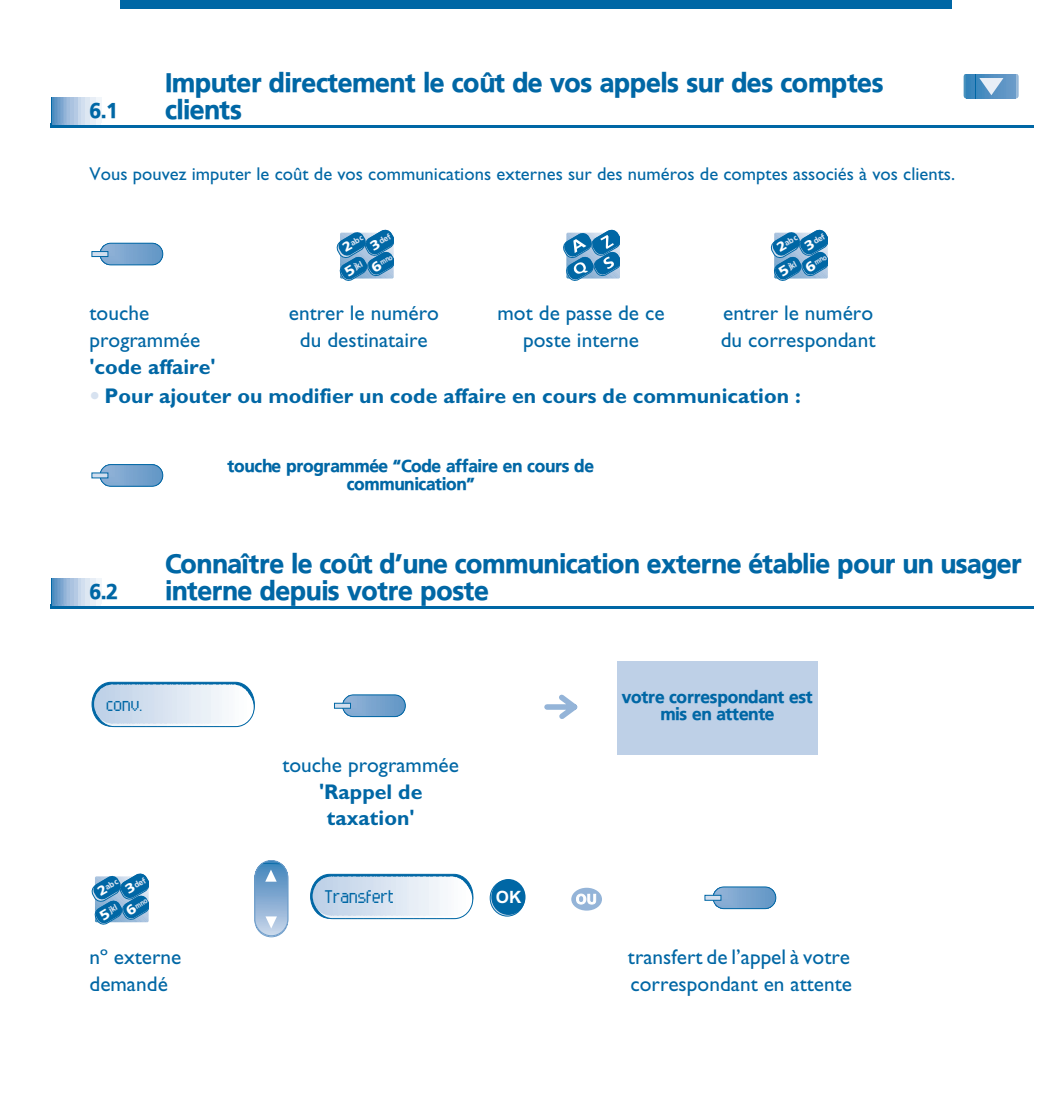

- **• Lorsque le correspondant interne, ayant pris l'appel, raccroche, vous êtes rappelé et vous pouvez :**
- 1. Lire les informations relatives à la communication (coût, durée, nombre de taxes...).

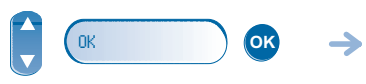

- nom de l'usager interne et coût de la communication
- 2. Imprimer un ticket de taxation. 3. Terminer la consultation.
- 

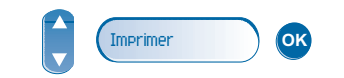

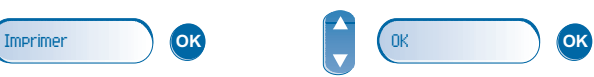

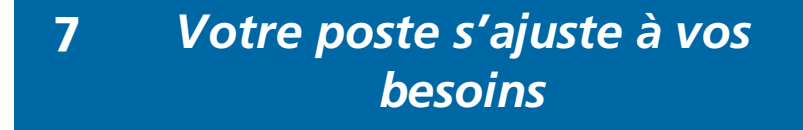

<span id="page-23-2"></span><span id="page-23-1"></span><span id="page-23-0"></span>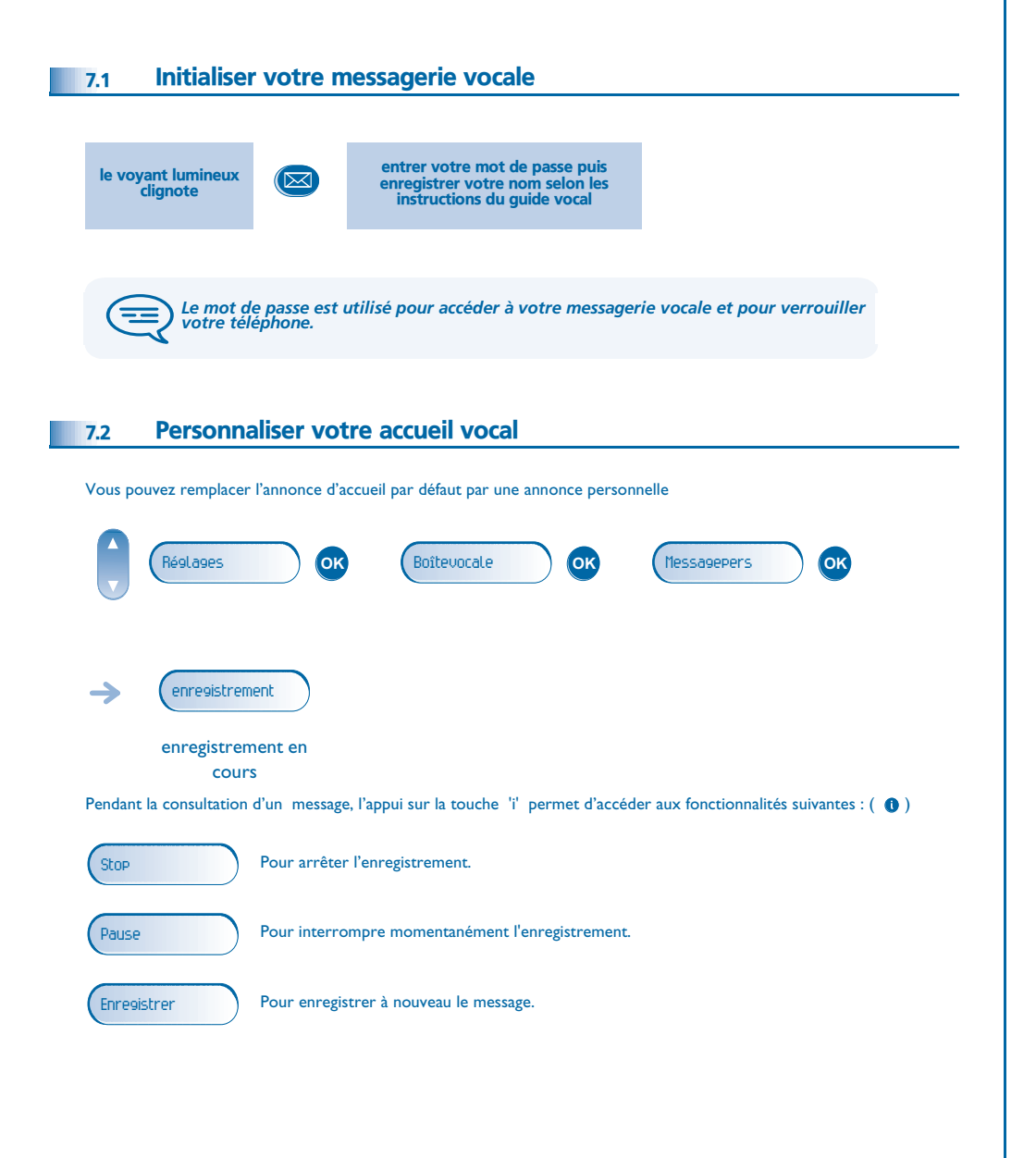

#### <span id="page-23-3"></span>7.3 Modifier votre mot de passe

Le mot de passe est utilisé pour accéder à votre messagerie vocale et pour verrouiller votre téléphone.

<span id="page-23-4"></span>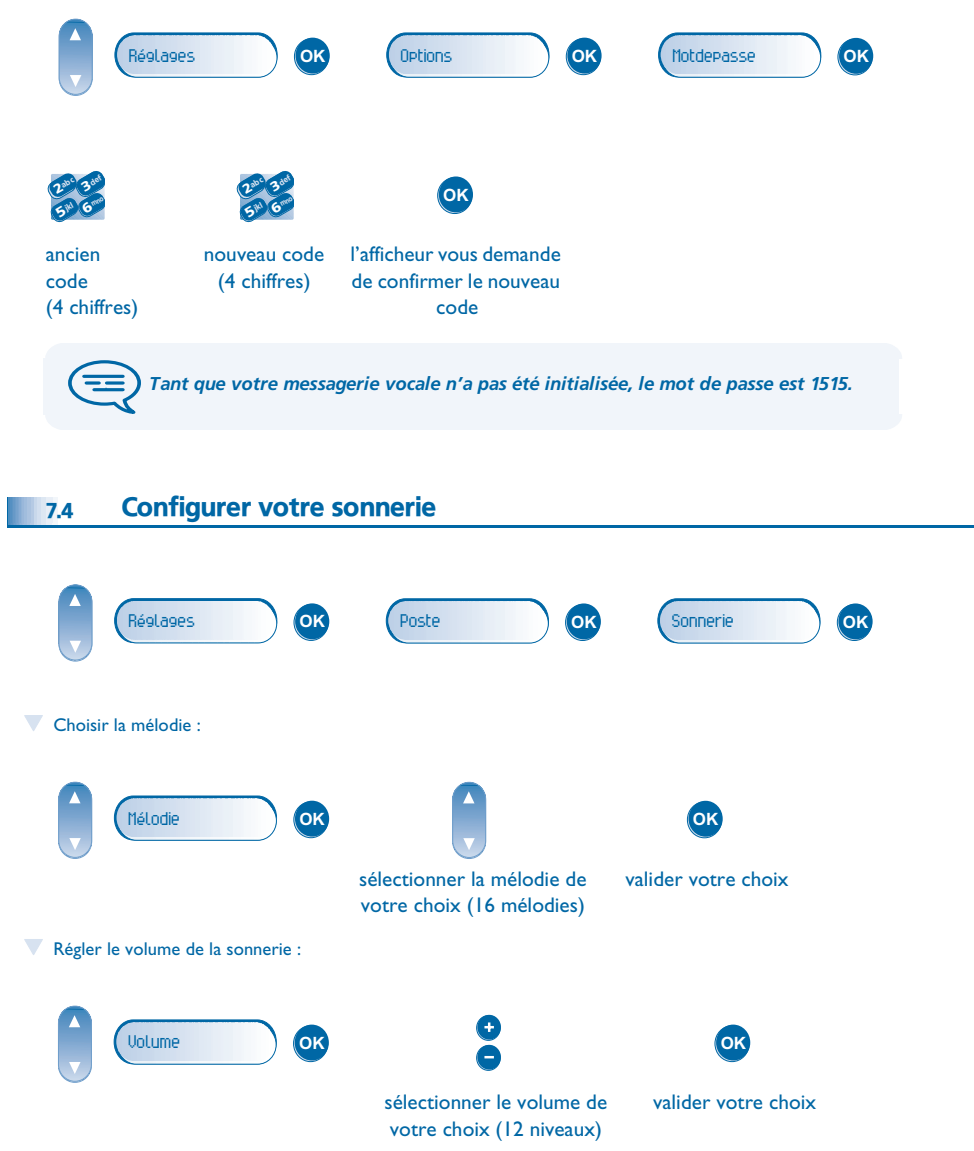

## <span id="page-24-3"></span><span id="page-24-2"></span><span id="page-24-1"></span>*Votre poste s'ajuste à vos besoins*

<span id="page-24-0"></span>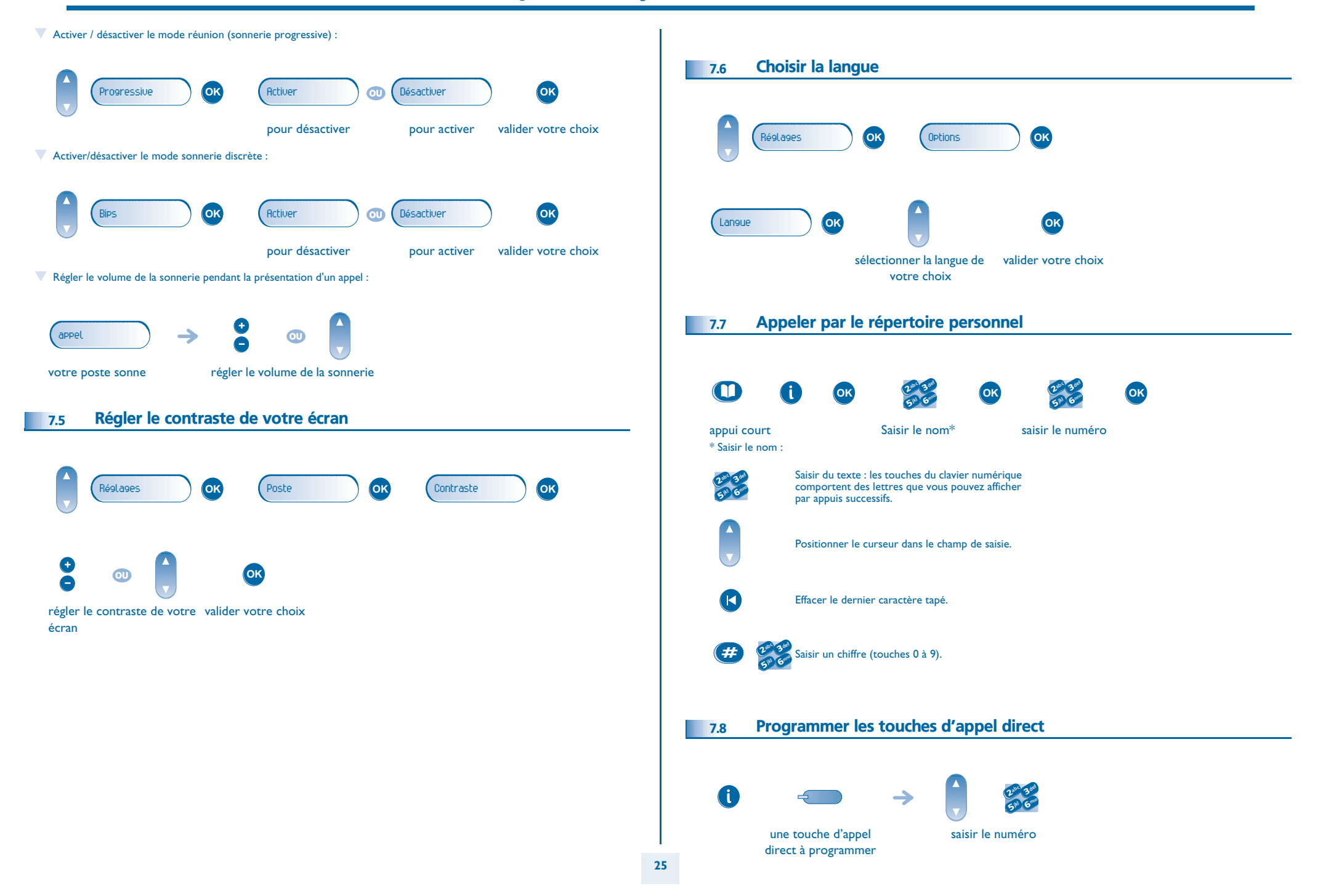

## <span id="page-25-4"></span><span id="page-25-3"></span><span id="page-25-2"></span>*Votre poste s'ajuste à vos besoins*

<span id="page-25-1"></span><span id="page-25-0"></span>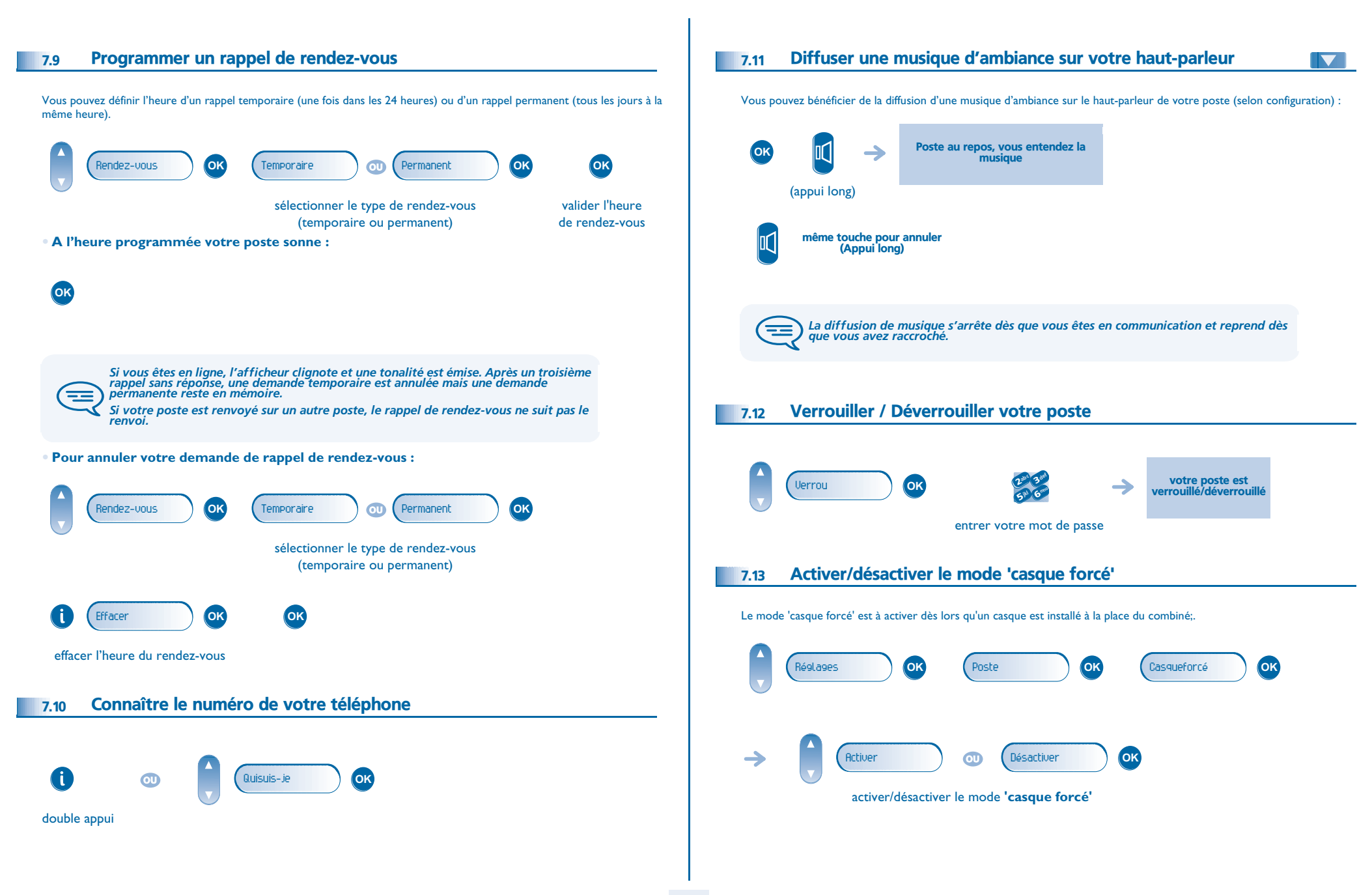

#### <span id="page-26-1"></span><span id="page-26-0"></span>8.1 Poste agent

Une solution centre d'appels permet une distribution optimale des appels aux agents en fonction de leurs disponibilités et de leurs compétences.

<span id="page-26-2"></span>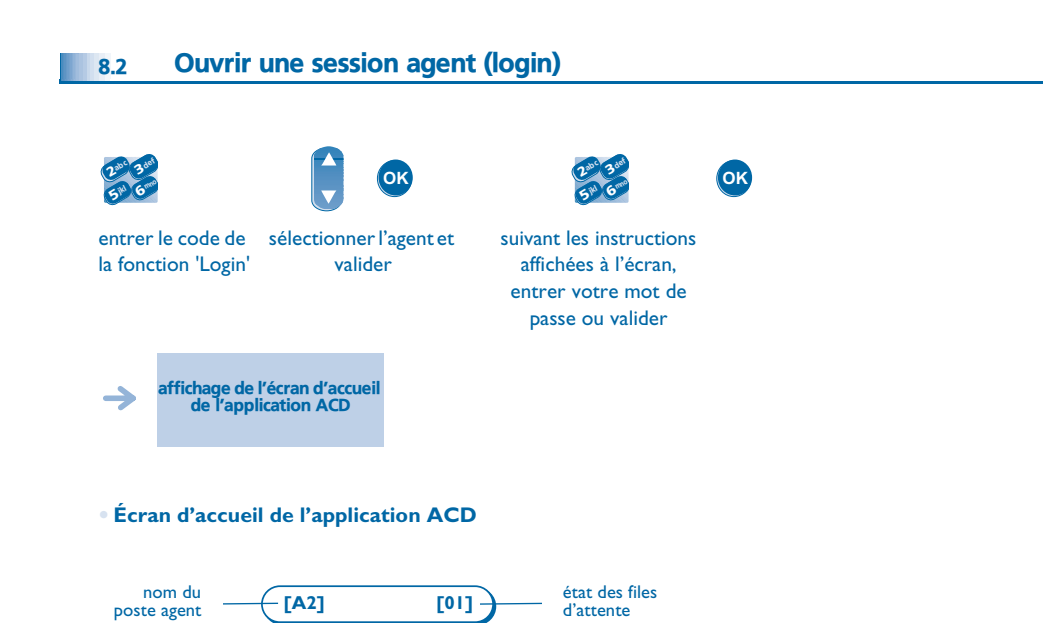

#### <span id="page-26-3"></span>8.3 Les quatre états d'exploitation du poste agent

- La disponibilité d'un agent est liée à son état d'exploitation (au nombre de 4), qu'il peut changer à tout moment. Ces états sont :
- **En service**, l'agent est prêt à recevoir des appels.<br>• **En retrait**. l'agent s'est retiré de l'application AC
- **En retrait**, l'agent s'est retiré de l'application ACD.
- **En travail complémentaire**, l'agent ne reçoit plus d'appels, le temps d'effectuer une tâche liée à un appel.
- **En absence momentanée**, l'agent est en pause et ne reçoit pas d'appels.

#### <span id="page-26-4"></span>8.4 Changer l'état d'exploitation du poste

Les codes de changement d'état d'exploitation sont définis lors de la configuration du système, consulter l'administrateur du système pour connaître ces codes.

 $\bullet$ 

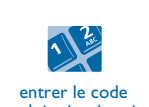

d'exploitation à activer

Etats **Codes en service en retrait en travail complémentaire en absence momentanée**

Une mélodie retentit : activation acceptée, → le changement d'état est effectué

Une alarme de type 'buzzer' retentit : activation refusée, le poste n'est probablement pas pris en compte par le centre d'appels, contacter votre administrateur

### *Garantie et clauses*

<span id="page-27-0"></span>Indépendamment de la garantie légale dont il bénéficie, cet appareil est garanti un an, pièces et main-d'œuvre, à compter de la date figurant sur votre facture.

La présentation de la facture sera exigée lorsque la garantie sera invoquée. Toutefois, cette garantie ne s'applique pas : en cas d'utilisation non conforme aux instructions figurant dans ce manuel utilisateur, de défauts ou détériorations provoqués par l'usure naturelle, de détériorations provenant d'une cause extérieure à l'appareil (ex : choc, chute, exposition à une source d'humidité, etc.), d'une installation non conforme ou de modifications ou de réparations réalisées par des personnes non agréées par le fabricant ou le revendeur.

Attention, ne mettez jamais votre poste téléphonique en contact avec l'eau. Toutefois, pour nettoyer votre poste, vous pouvez utiliser un chiffon doux légèrement humidifié. N'utilisez jamais de solvants (trichloréthylène, acétone, etc.) qui risquent d'endommager les surfaces plastiques de votre poste. Ne jamais vaporiser de produits nettoyants. L'écouteur et la zone du microphone du combiné peuvent attirer des objets métalliques pouvant être dangereux pour l'oreille.

Les libellés ne sont pas contractuels et peuvent être soumis à des modifications Certaines fonctions de votre poste dépendent de la configuration du système et de l'activation d'une clé logicielle.

#### **Déclaration de conformité**

Pays CE : nous, **Alcatel Business Systems**, déclarons que les produits Alcatel 4008, 4018 et 4019 sont conformes aux exigences essentielles de la Directive 1999/5/CE du Parlement Européen et du Conseil. Une copie de l'original de cette déclaration de conformité peut être obtenue par l'intermédiaire de votre installateur.

### **Informations relatives à l'environnement**

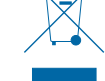

Ce symbole signifie qu'en fin de vie, ce produit doit faire l'objet d'une collecte et d'un traitement séparés dans les pays membres de l'Union Européenne, ainsi qu'en Norvège et en Suisse. En éliminant correctement ce produit, vous

contribuerez à la conservation des ressources naturelles et à la prévention d'éventuels effets négatifs sur l'environnement et la santé humaine, pouvant résulter de la manipulation inappropriée des déchets de ce produit. Pour obtenir des informations complémentaires sur la récupération et le recyclage de ce produit, veuillez contacter le fournisseur qui vous l'a vendu.

#### **Conditions de fonctionnement**

Plage de températures de fonctionnement : -5°C /45°C

#### **Protection contre les chocs acoustiques**

Le niveau acoustique du signal généré par l'écouteur du combiné est inférieur à 130 dBspl pour un signal transitoire (123 dBspl pour l'Australie) et à 118 dBspl (rms) pour un signal continu (120 dBA pour l'Austalie)

#### **Directive 2003/10/EC spécifiant les risques liés au bruit au travail**

La sonnerie contribue au bruit global journalier ;au réglage maximal, le niveau est de 105 dBA à 60 cm du terminal. Pour réduire le niveau, il est conseillé de : - diminuer le réglage (9 pas de 5 dB)

- programmer une sonnerie progressive

Alcatel Business Systems se réserve le droit, dans l'intérêt de sa clientèle, de modifier sans préavis les caractéristiques de ses produits. Copyright© Alcatel Business Systems 2006. Tous droits réservés.